# DNS進階管理與除錯

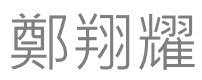

jeffery@stepwise.com.tw

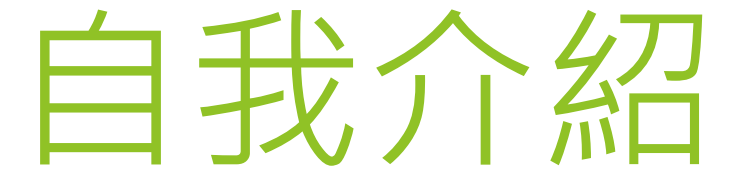

#### ▶ 經歷: SI界8年

 專長: 虛擬化、異地備援、網路系統整合與資安服務 服務客戶: 大專院校網路/系統維護、公家機關、私 人企業

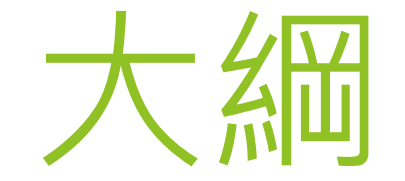

 **DNS 安全性設定 DNS 紀錄檔設定 DNS 進階限制 DNS 服務監控** ▶ DNS 常見問題 **DNS 檢測步驟**

#### DNS樹狀階層結構

- **DNS** 特點
	- ▶ DNS 為分散式系統,每個區段由其所屬的組織機自行管理

▶ DNS 資料庫結構為階層式,類似於樹狀結構

- 階層式架構
	- ▶ 依照組織與國家區分
		- 早期只有使用 "組織" 區分,後來才加上 "國家"

#### 組織與國家

- 組織:**gov、edu、com、net、org、mil、int**
- 國家:**tw 、jp、cn、it、uk、hk …..**

# DNS樹狀階層結構

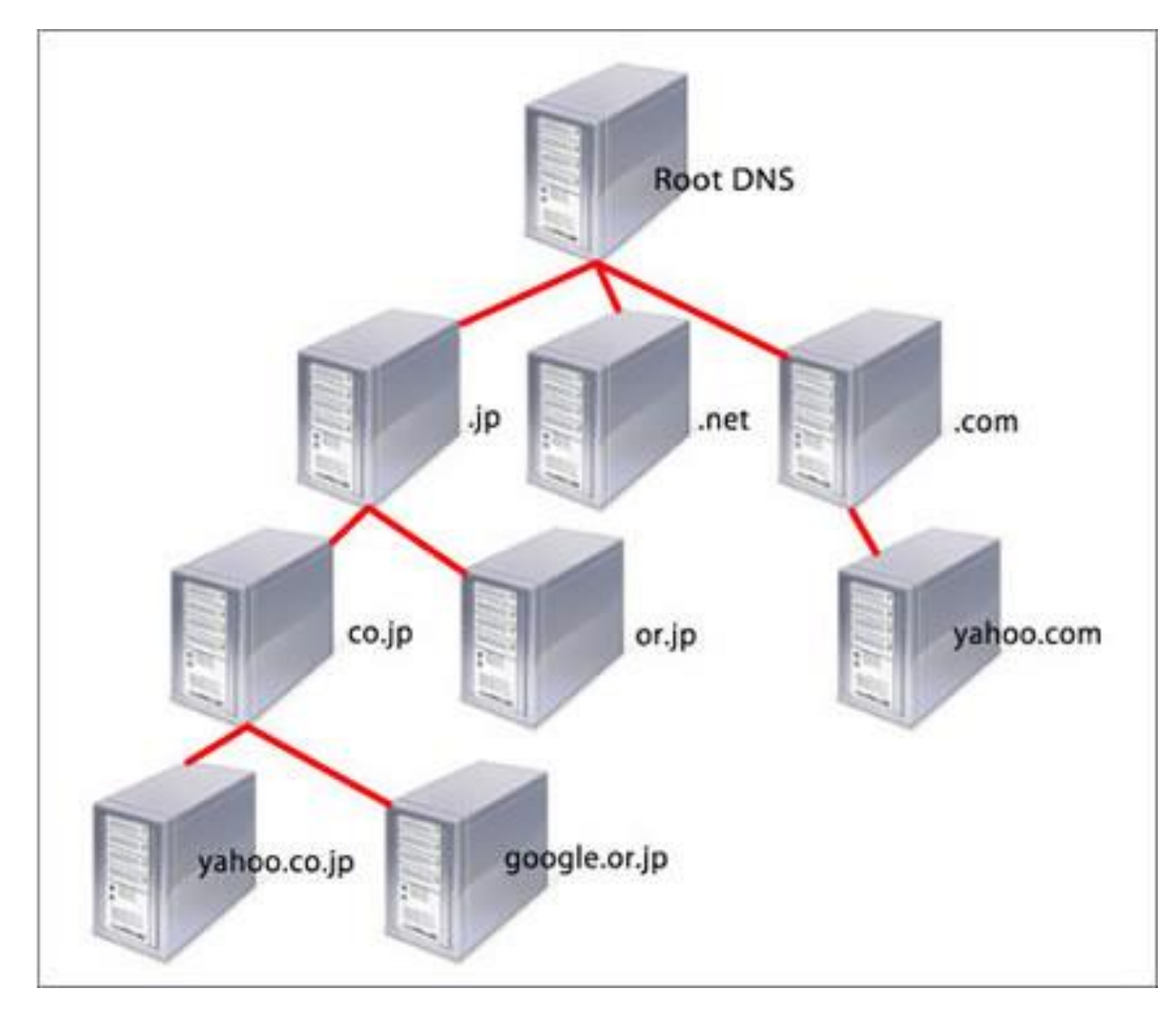

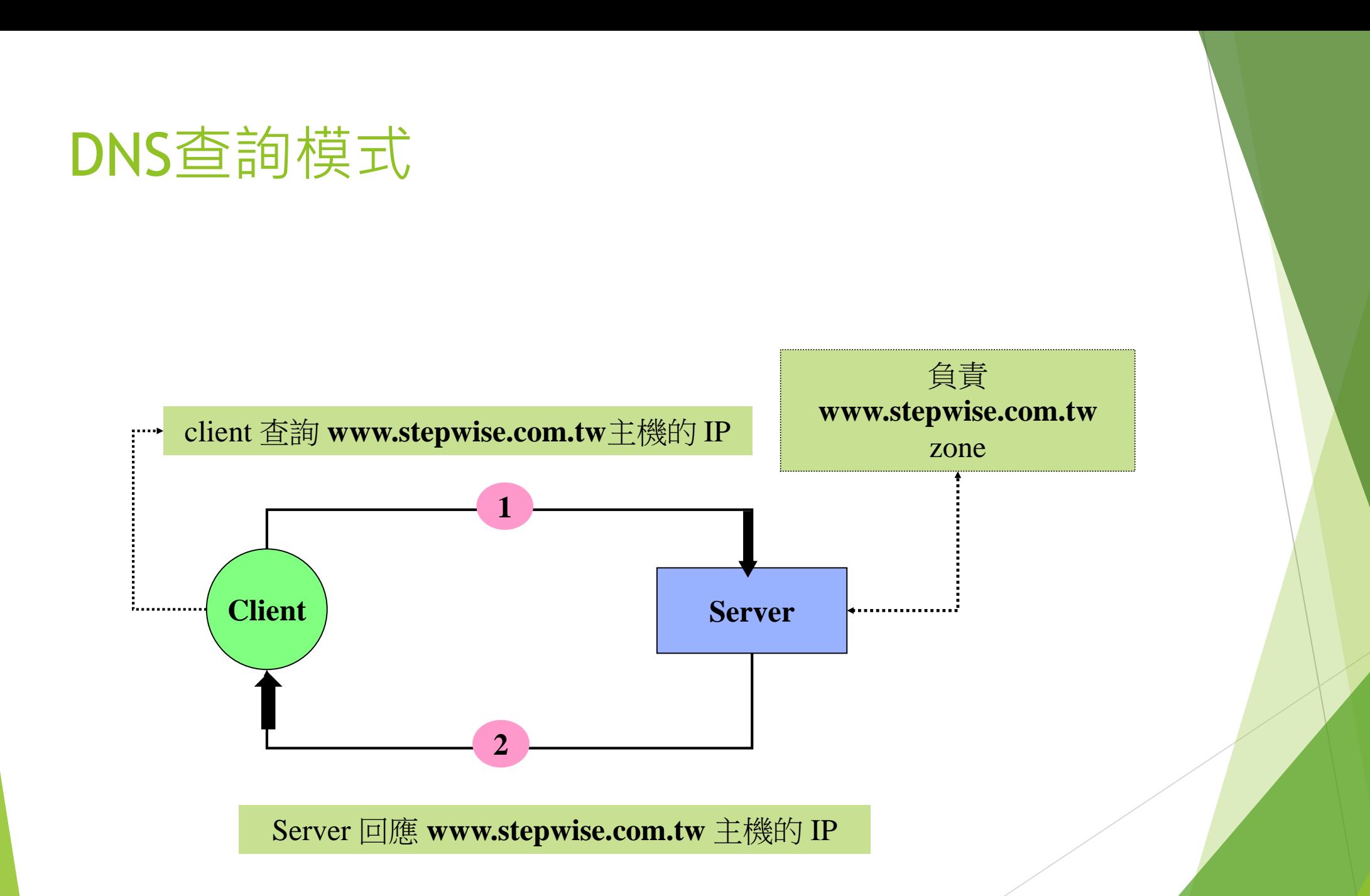

### DNS查詢模式

#### 負責 **cc.stepwise.com.tw** zone

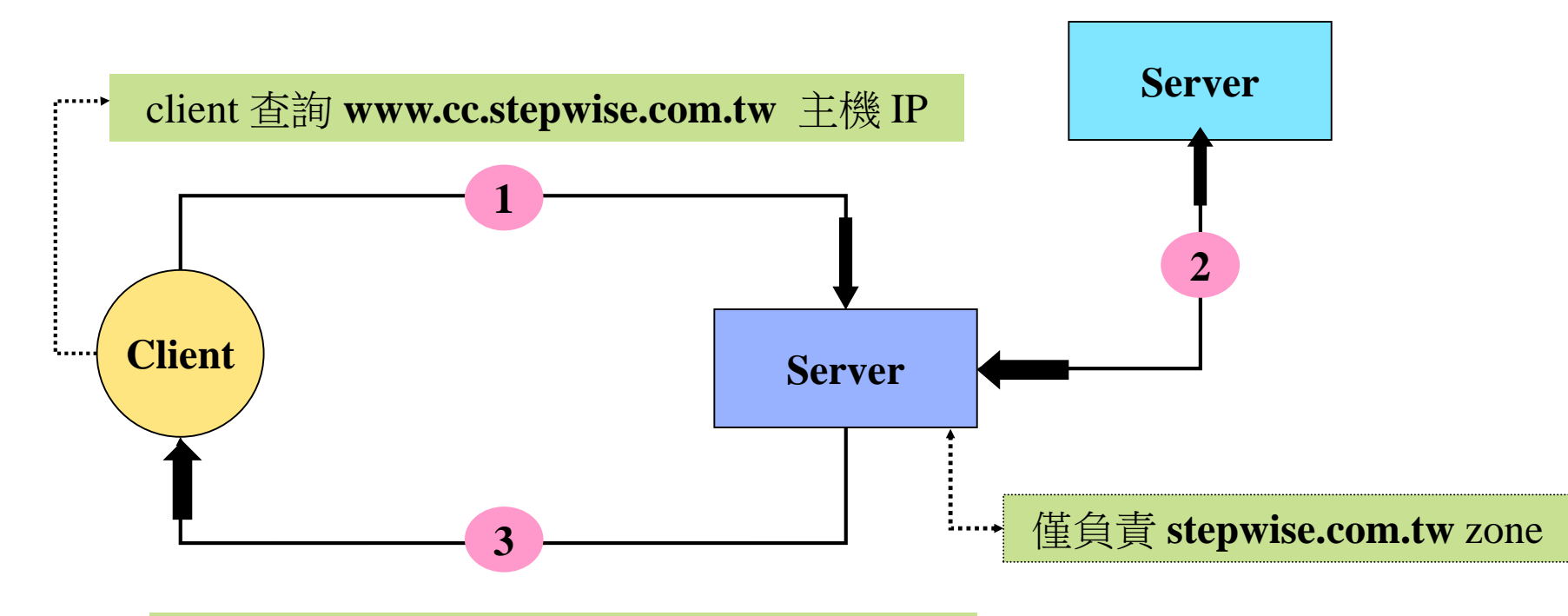

Server 回應 **www.cc.stepwise.com.tw** 主機 IP

# DNS查詢模式

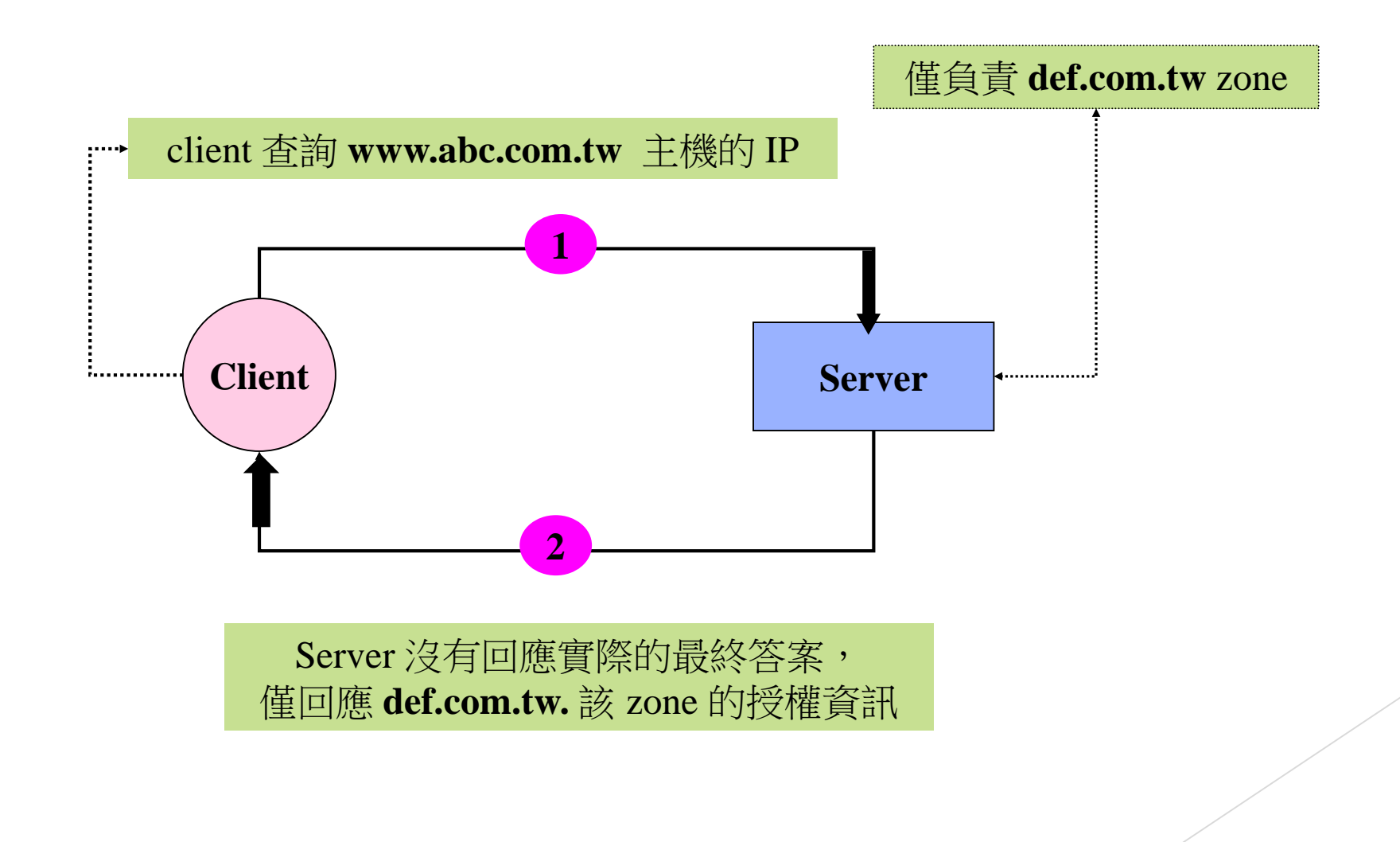

# DNS Server種類

#### **Matser DNS Server**

提供完整的資訊服務,記錄保存著設定資料

**Slave DNS Server** 

▶ 資料由 Master DNS 主機傳輸而來, 不需要額外編輯相關資料

#### **Cache Only DNS Server**

▶ 向 root server 詢問, 遞迴的方式逐漸查詢並紀錄相關資訊

#### **Forwarding DNS Server**

▶自己轄區無相關資訊時, 指定將該查詢動作丟給某個主機,

#### 請對方代為查詢

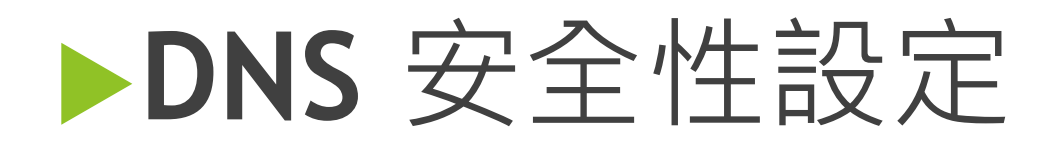

- **DNS** 紀錄檔設定
- **DNS** 進階限制
- **DNS** 服務監控
- ▶ DNS 常見問題
- **DNS 檢測步驟**

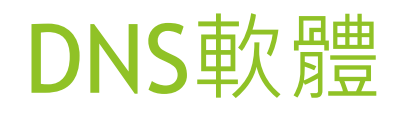

#### ▶ 主要套件 rpm 套件

#### **bind-utils**

▶ dns 相關用戶端程式工具 ( nslookup, host, dig ..)

**bind**

▶主要的 dns server 服務程式

#### **bind-chroot**

▶ 提供 bind 於 chroot 環境所需的必要檔案

**caching-nameserver**

▶ caching only dns 服務必要檔案

### Chroot環境配置

▶ 說明

▶ 提供讓 named 程式在 chroot 運作執行, 提供更安全運作環境

檔案

**/etc/sysconfig/named**

▶ 提供給 /etc/init.d/named script 執行讀入的配置檔案

- **CHROOT\_DIR** 設定決定是否使用 chroot
	- **CHROOT\_DIR=/var/named/chroot**
- 實際式執行

**/usr/sbin/named -t /var/named/chroot**

# Chroot環境配置

- ▶ 依據 /etc/init.d/named 寫法,先偵測是否有配置使用 chroot 環境
- 情況
	- ▶一般環境 ( 無使用 chroot 環境 )
		- **/etc** 主要組態檔案放置目錄
		- **/var/named/** 正反解資料檔案放置目錄
	- ▶ 有使用 chroot 環境
		- **/var/named/chroot/etc/**
		- **/var/named/chroot/var/named**
		- **(** 原本的位置多加上 **/var/named/chroot/** 路徑 )

#### DNS設定檔

- ▶ named.conf 設定檔內容
	- ▶ options { ……… ; ……… ; };
		- 主要參數設定
	- **logging { ……… ; ……… ; };**
		- 紀錄檔參數設定
	- **view name { ……… ; ……… ; };**
		- 指定符合指定特定來源時使用組態設定
	- **zone name { ……… ; ……… ; };**
		- ▶宣告管理該 zone 區段, 包含正反解配置等項目

### DNS設定檔

#### ▶ options  $\{\}$  內容

**listen-on port 53 { ip-address ; .....};**

▶ 聆聽的 ipv4 位址與 port

**► listen-on-v6 port 53 { ip-address ; .....};** 

▶ 聆聽的 ipv6 位址與 port

**directory** "/var/named";

正反解資料檔案放置目錄

### DNS設定檔

- ▶ options  $\{\}$  內容
	- **query-source port 53;**
		- ▶指定查詢 ipv4 資訊時, 指定 source port

- **query-source-v6 port 53;**
	- ▶指定查詢 ipv6 資訊時, 指定 source port

**allow-query** { ip-address ; ...; };

允許可以查詢的 ip 位址清單

### Zone轄區宣告

#### **zone**

▶ 說明為轄區指定資訊,表示所管轄的網域區段

- 格式組成
	- **zone** "*ZONENAME*" in {
		- **type** *TYPE*;
		- **file** "*FILENAME*";
	- $\blacktriangleright$  };

#### 格式說明

- ▶整個敘述使用 { } 包起來, 用 ; 分號結束
- ▶ zone 區段內的每個的敘述,最後也使用;分號結束

### Zone轄區宣告

#### **zone**

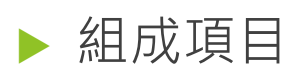

#### **LACALLE ZONENAME**

正解項目,使用 "網域名稱"

反解項目,使用 "ip + **.in-addr.arpa"** 為結尾

#### **type**

▶ 指定 name server 的類型

可以使用項目:**hint、master、slave 與 forward**

#### **file**

指定該 zone 區段內管轄的資料檔案名稱

#### 正解 **zone** 宣告

宣告管轄指定的轄區

設定項目

**zone "team01.com.tw" {**

**type master;**

**file "master/team01.com.tw.zone";**

**allow-query { any; };** 

**};**

#### 設定注意項目

**zone** 的名稱後面不帶有 **"."** 符號

**\$TTL 1D**

**@ IN SOAdns.teamXX.com.tw. root.dns.teamXX.com.tw. (**

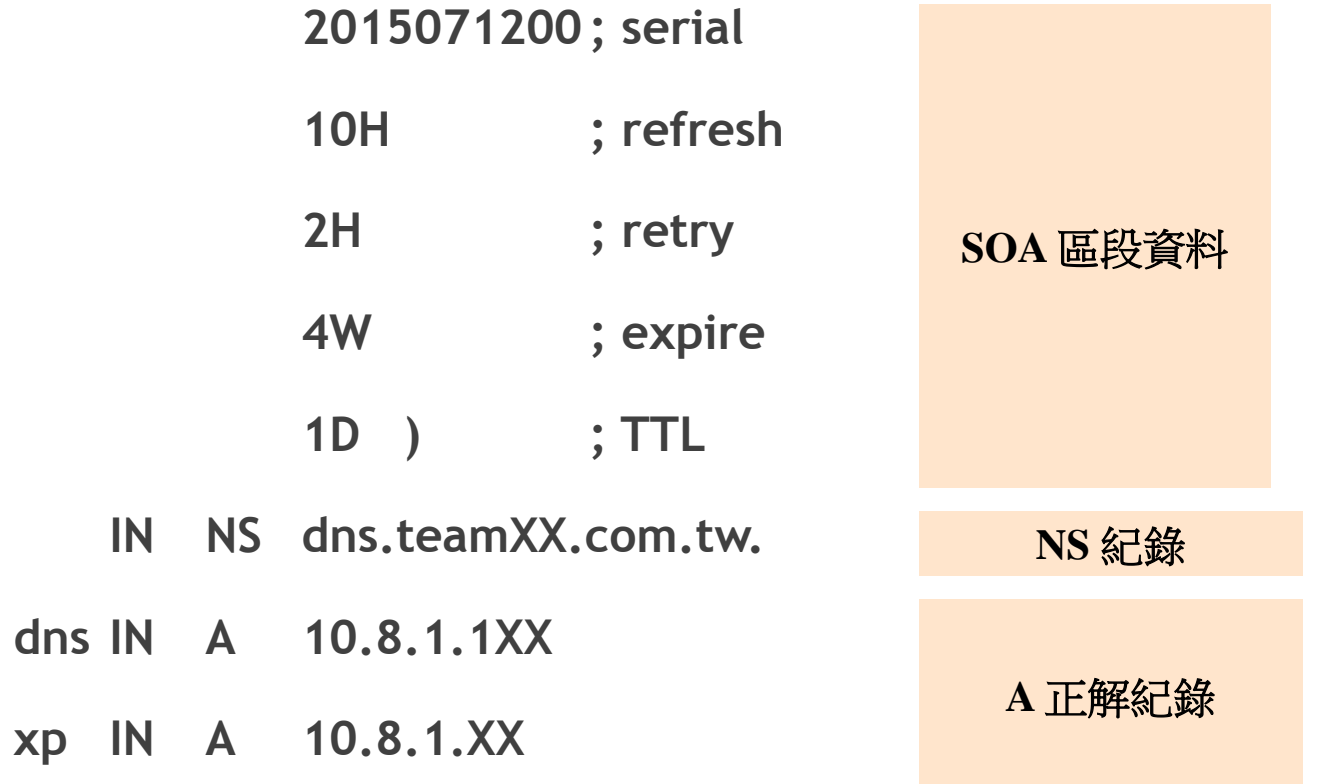

- **▶ 其他正解 zone** 宣告
	- ▶ CNAME (別名) 設定
		- **test1 IN CNAME www**
		- **test2 IN CNAME www.seed.net.tw.**

- ▶ 多重 A 紀錄設定 ( Round-Robin )
	- **test3 IN A 192.168.1.1**
	- **IN A 192.168.1.2**
	- **IN A 192.168.1.3**

- 其他正解 **zone** 宣告
	- **IPv6 A** 紀錄
		- **test4 IN AAAA ::1**

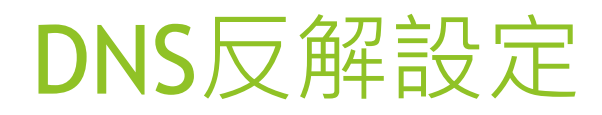

#### 反解 **zone** 宣告

#### 宣告管轄指定的轄區

#### ▶設定項目

**zone "1.8.10.in-addr.arpa" {**

**type master;**

**file "master/10.8.1.zone";**

**allow-query { any; };** 

#### **};**

#### 設定注意項目

**IP** 網段寫法相反,**zone** 的名稱後面固定帶有 **"in-addr.arpa"**

**\$TTL 1D**

**@ IN SOAdns.teamXX.com.tw. root.dns.teamXX.com.tw. (**

**2015071200 ; serial 10H ; refresh**

- **2H ; retry**
- **4W ; expire**
- **1D ) ; TTL**
- **IN NS dns.teamXX.com.tw.**

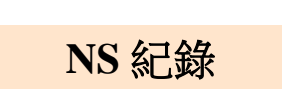

**PTR** 反解紀錄

**SOA** 區段資料

**1 IN PTR xp.teamXX.com.tw. 1XX IN PTR dns.teamXX.com.tw.**

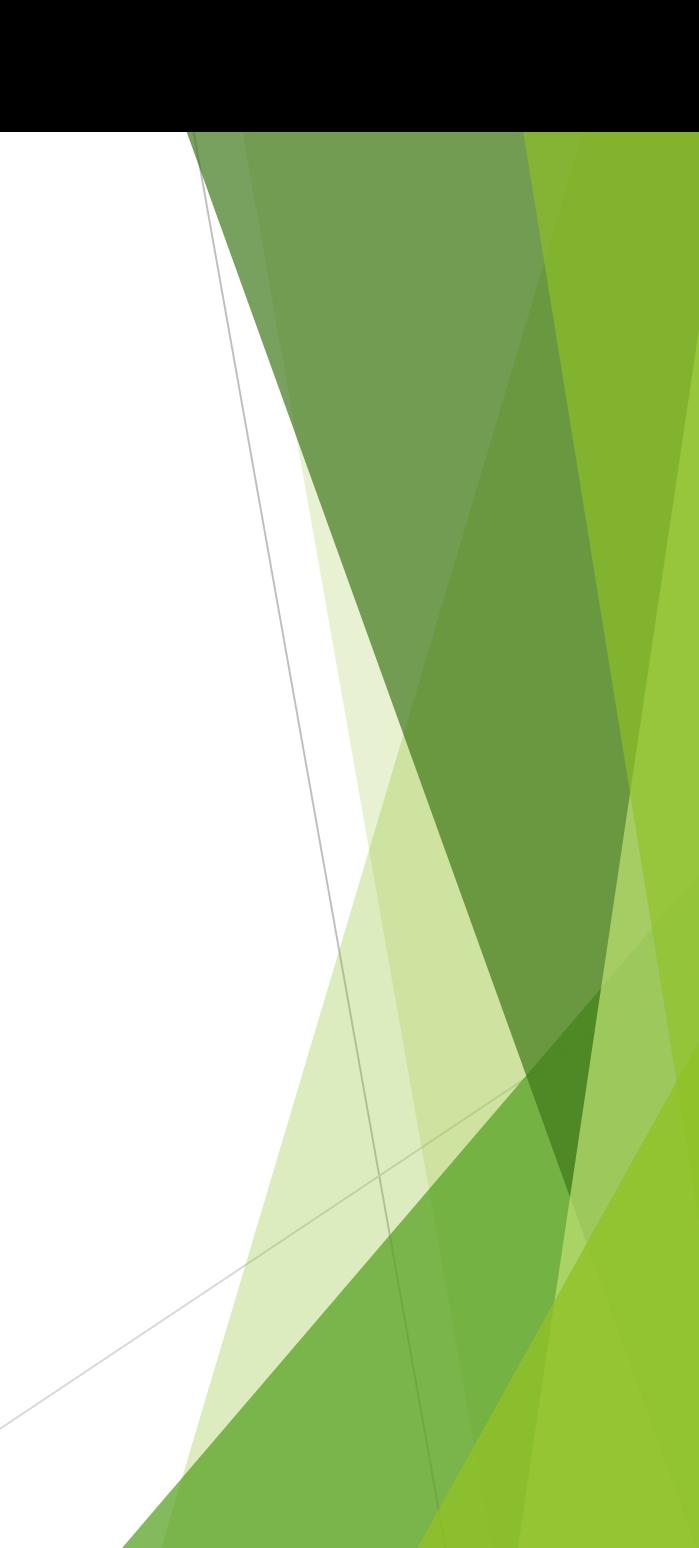

### DNS Zone資料項目

- **@ IN SOA dns.teamXX.com.tw. root.dns.teamXX.com.tw. ( … )**
	- ▶(...) 放置項目
		- **serial** slave 用來判斷 master 主機是否異動的依據
		- **refresh** slave 每隔 refresh 時間連到 master 主機問 serial
		- ▶ retry **Fack Follow** 當 refresh 時間失敗則每隔 retry 再次訊問
		- ▶ expire  **slave 在 master 於 expire 連線失敗就作廢資**料
		- ▶ ttl · 提供給外面 dns 查詢資料後快取時間

▶ SOA 內 5 組數值項目

**Serial**

**Serial** ; Refresh ; Retry ; Expire ; TTL

- ▶為 32bit 組成的 10 進位數值
- 一般習慣使用 **西元+月份+日+2位數字** 組成的序號
- ▶提供給 Slave 主機判斷 Master 主機資料是否有異動過的依據
	- slave 主機是否更新的判斷
		- **master dns zone serial > slave dns zone serial**
- ▶ 若有異動過 master 主機資料, master 主機序號要增加

▶ SOA 內 5 組數值項目

**Refresh**

Serial ; **Refresh** ; Retry ; Expire ; TTL

▶時間欄位, 預設為秒數, 可以搭配 D/W/H/M 等單位

▶ Slave 主機每隔 Refresh 時間連線到 Master 主機詢問序號

▶ 若是 Master 主機的序號大於 Slave 主機的序號, Slave 主機 會連線到 Master 主機將 zone 資料抓回進行更新

▶ SOA 內 5 組數值項目

**Retry**

Serial ; Refresh ; **Retry** ; Expire ; TTL

▶ 時間欄位, 預設為秒數, 可以搭配 D/W/H/M 等單位

▶若是 Slave 主機每隔 Refresh 時間連線詢問失敗, 後續會每隔 Retry 時間重新詢問

▶ 若已經於 retry 時間後可以正常詢問到資料, 後續會再依據 refresh 時間進行下次查詢比對 serial 資料是否異動

▶ SOA 內 5 組數值項目

**Expire**

Serial ; Refresh ; Retry ; **Expire** ; TTL

▶ 時間欄位, 預設為秒數, 可以搭配 D/W/H/M 等單位

▶若是 Slave 主機已經在過了 Expire 時間後還是無法聯繫上 Master 主機進行序號詢問, 後續就把該管轄的資訊作廢,

不再提供該 zone 區段資料查詢

- ▶ SOA 內 5 組數值項目
	- **TTL (Time to Live)**

Serial ; Refresh ; Retry ; Expire ; **TTL**

- ▶ 時間欄位, 預設為秒數, 可以搭配 D/W/H/M 等單位
- ▶資料存活時間,當外面 DNS 主機查詢該 zone 區掉資料時,

回應該資料快取的有效期限

▶ SOA 欄位差異

▶ SOA 內的 TTL 欄位,回應查詢不存在資料有效期限 ▶ STTL 項目設定,回應查詢存在網路資料的有效期限

# DNS 允許遞迴查詢

Froot@ns01:/root

ÿ.

#### acl localsubnets { 127.0.0.1; 192.168.0.0/16; };

options directory "/var/named"; dump-file "/var/named/data/cache dump.db"; statistics-file "/var/named/data/named stats.txt"; listen-on port 53 {  $any;$  };

allow-recursion { localsubnets; };

#### DNS Server存取安全設定

- ▶ ssh login 限制
	- ▶ 禁止root login

#### # Authentication:

#LoginGraceTime 2m #PermitRootLogin yes #StrictModes yes #MaxAuthTries 6

### DNS Server存取安全設定

▶ 使用sudo轉換身分

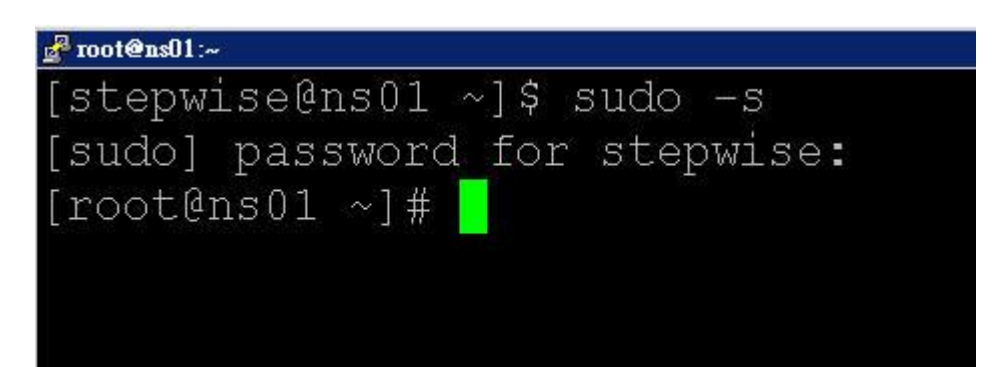

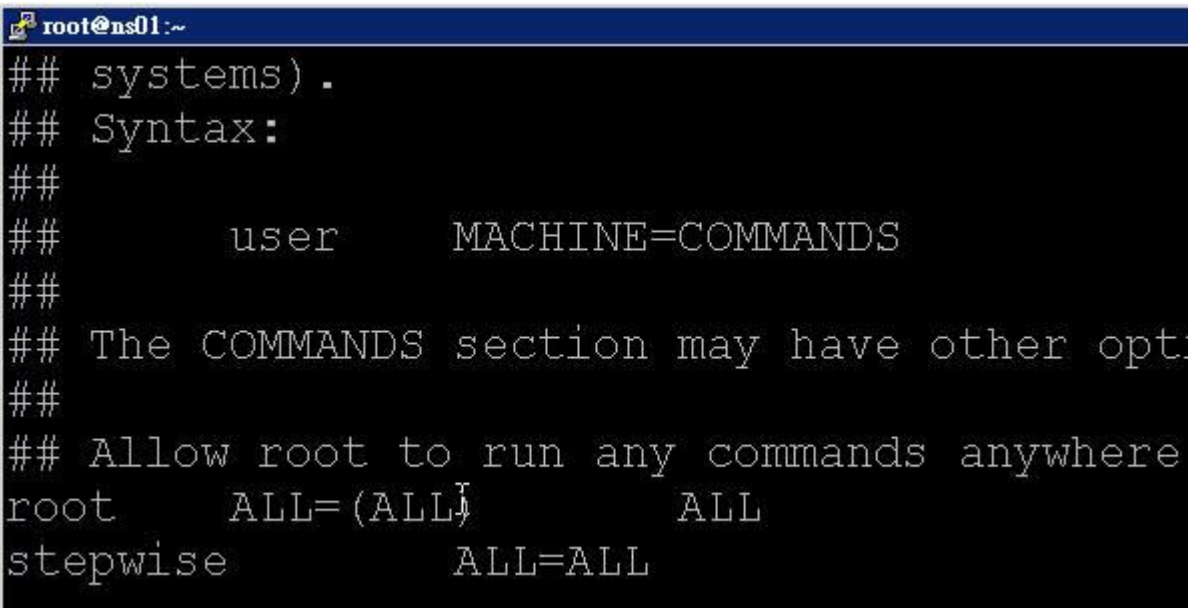

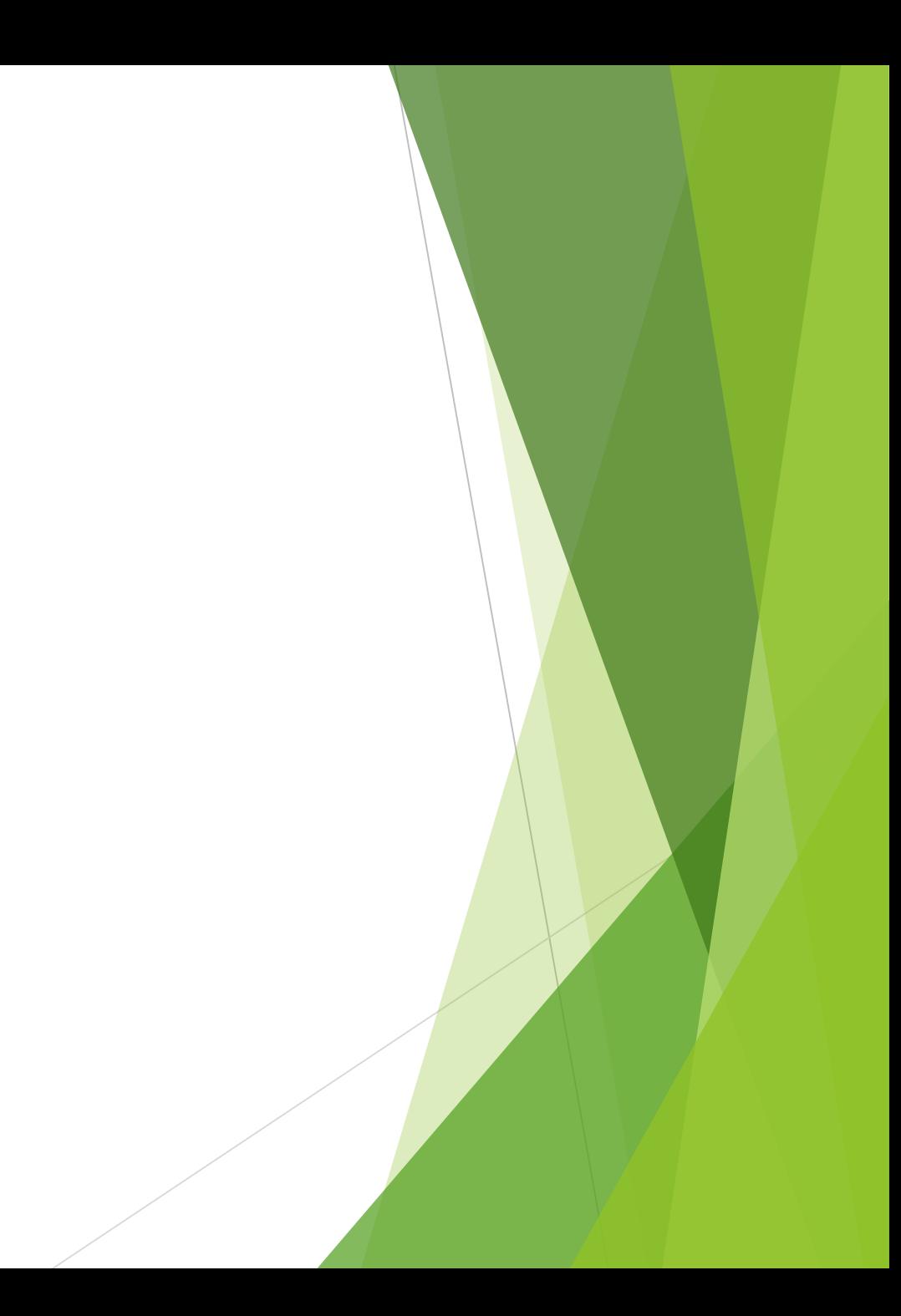

#### DNS Server存取安全設定

- ▶ ssh login 限制
	- $\blacktriangleright$  tcp wrapper

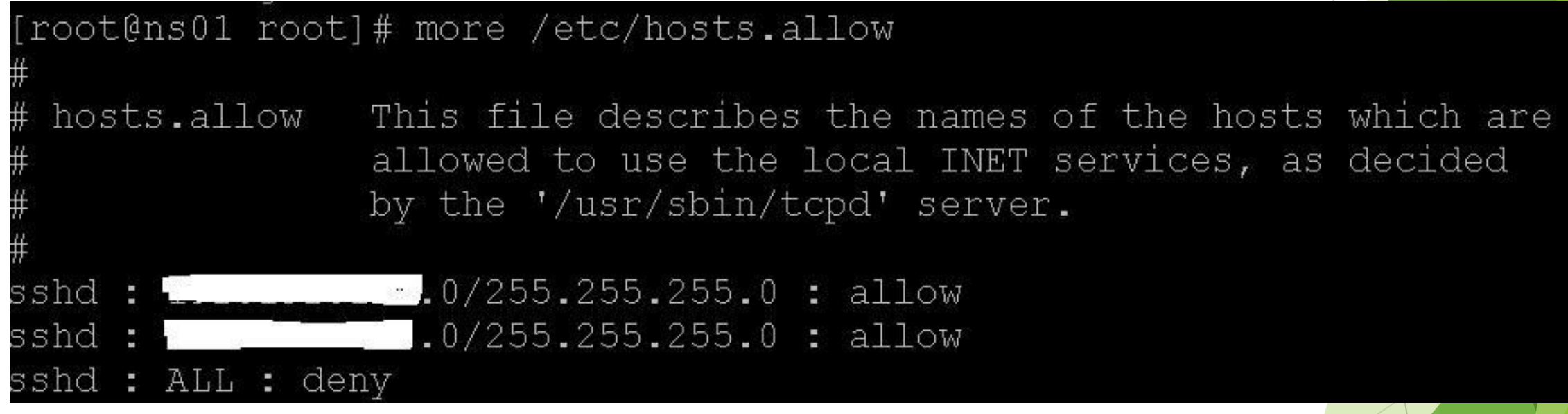

# DNS Server防火牆設定

- ▶ Iptables -L -n
- Iptables –A OUTPUT –o eth0 –p udp –s \$FW\_IP –sport 1024:65535 –d any/0 –dport 53 –j ACCEPT
- Iptables –A INPUT –I eth0 –p udp –s any/0 –sport 53 –d \$FW\_IP –dport 1024:65535 –j **ACCEPT**
- Firewall-cmd –-list-all
- Firewall-cmd –add-service=dns –permanent
- Firewall-cmd --reload

或是disable iptables, 使用一般防火牆阻擋

# BIND版本更新

建議升級至bind 9.10以上版本

<http://tacert.tanet.edu.tw/prog/showrpt.php?id=3151>

ISC BIND 存在安全性弱點,遠端攻擊者可以利用弱點造成阻 斷服務攻擊。

目前已知會受到影響的產品為BIND 9 version 9.9.8-P4 之前版本,BIND 9 version 9.10.3-P4 之前版本,BIND 9 version 9.9.8-S6 之前版本 , HiNet SOC 建議管理者 儘速評估更新,以降低受駭風險。
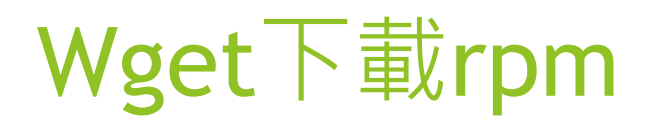

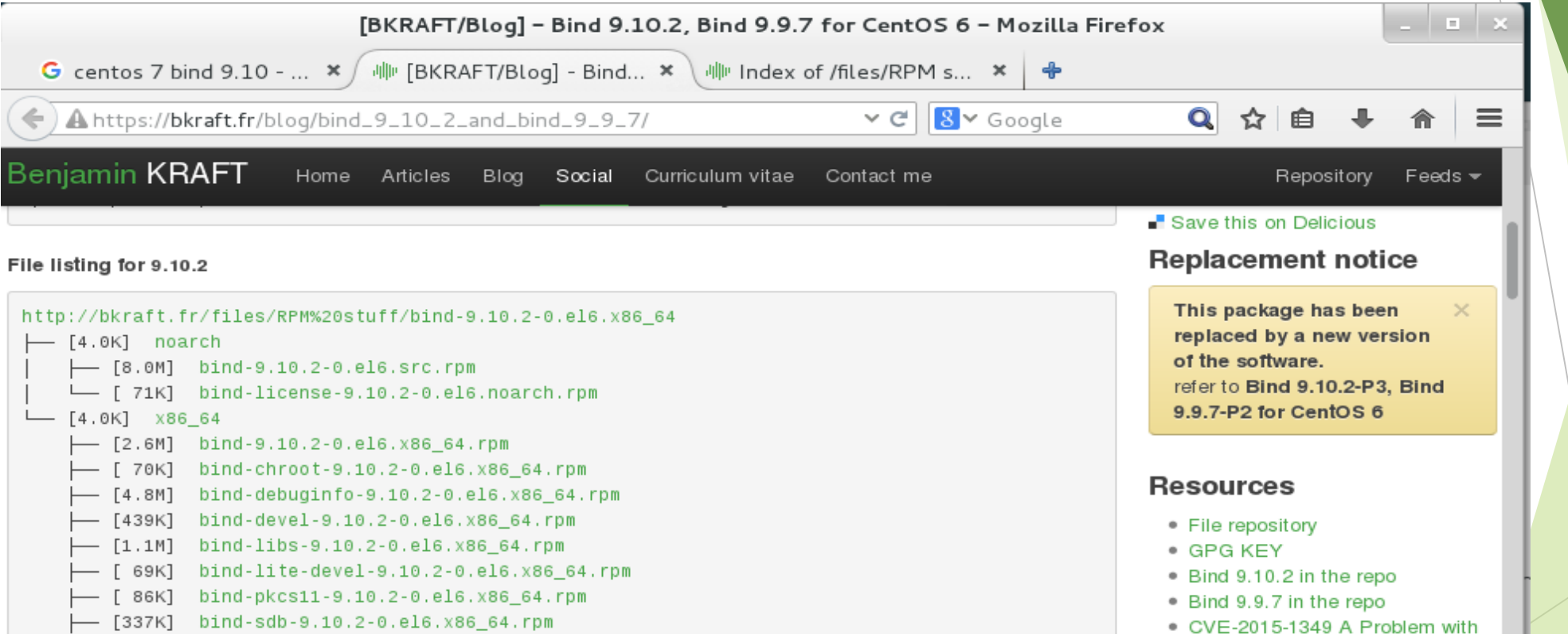

L [211K] bind-utils-9.10.2-0.el6.x86\_64.rpm

Download everything

https://bkraft.fr/Social/

• CVE-2014-8500 A Defect in Delegation Handling Can Be

Cause named to Crash

Trust Anchor Management Can

### Slave dns記錄

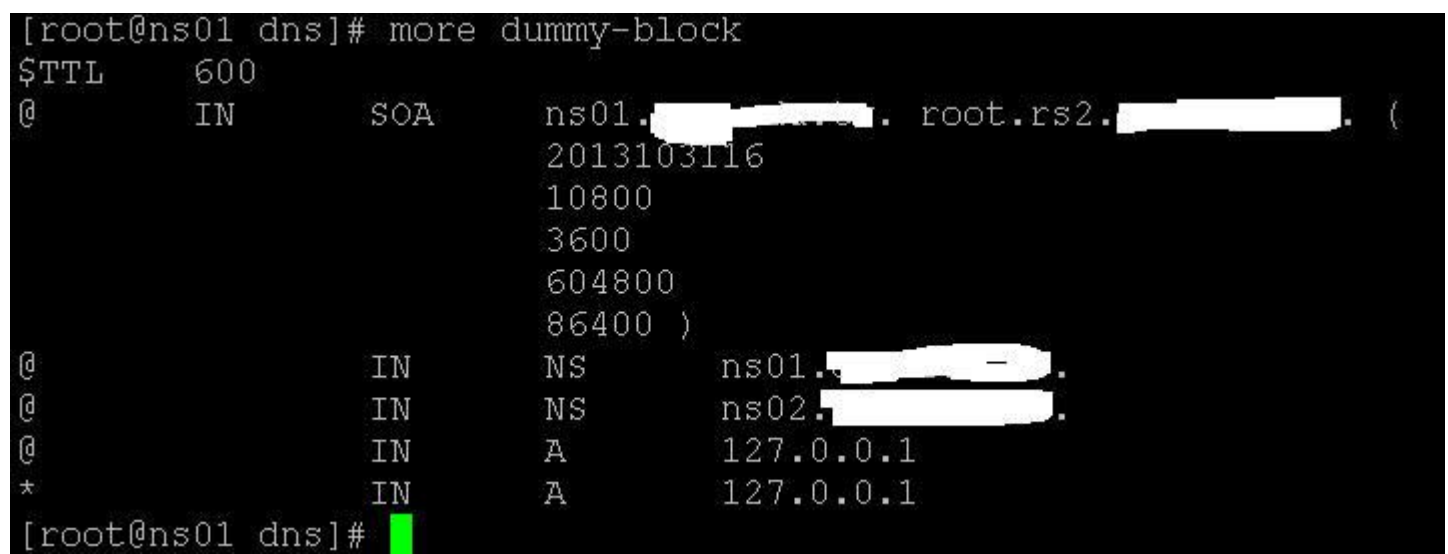

[root@ns02 dns]# more dummy-block<br>edutw<mark>憭? -(74%)</mark><br>[root@ns02 dns]# |

# **DNS 安全性設定 DNS 紀錄檔設定**

- **DNS** 進階限制
- **DNS** 服務監控
- ▶ DNS 常見問題
- **DNS 檢測步驟**

## DNS Log設定說明

- ▶ queies.log 紀錄client查詢此DNS Server的所有紀錄
- ▶ default.log 紀錄BIND啟動及ZONE Transfer狀態
- ▶ security.log 紀錄拒絕存取
- ▶ lamer 紀錄在此DNS查不到的紀錄

## DNS Log設定屬性

- size <br> 檔案大小
- severity 截取log等級
	- ▶ Critical、Error、Warning、Notice、Info、Debug、Dynamic
- ▶ print-severity 是否顯示log等級
- print-category 是否顯示log等級
- print-time 是否顯示log時間
- channel security.log {
- file"/var/log/security.log" versions 3 size 100m;
- severity info;
- print-severity yes;
- print-time yes;

};

print-category yes;

## DNS Log設定

```
logging {
    channel queries.log {
        file "/var/log/queries.log";
        severity dynamic;
        print-time yes;
    \} ;
    category queries { queries.log; };
    channel security.log {
        file "/var/loq/security.loq";
        severity dynamic;
        print-time yes;
    \} ;
    category security { security.log; };
```
## DNS Log設定

```
channel xfer-in.log {
    file "/var/loq/xfer-in.loq";
    severity dynamic;
    print-time yes;
\}.
category xfer-in { xfer-in.log; };
channel xfer-out.log {
    file "/var/log/xfer-out.log";
    severity dynamic;
    print-time yes;
\} ;
category xfer-out { xfer-out.log; };
channel notify.log
    file "/var/log/notify.log";
    severity dynamic;
    print-time yes;
\} ;
category notify { notify.log; };
```
## DNS Log

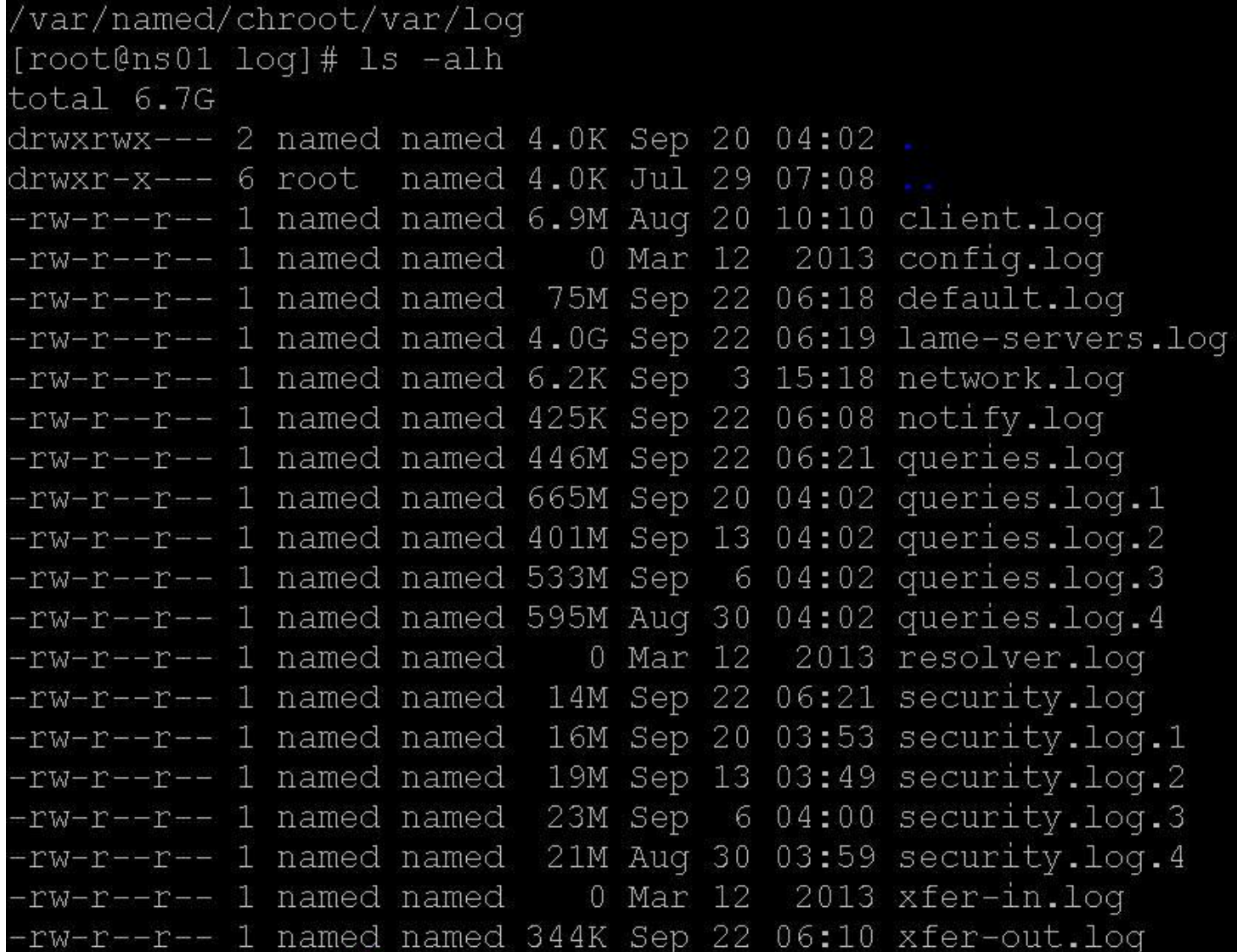

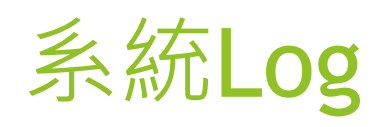

▶ 可從/var/log/messages看系統log是否有異常

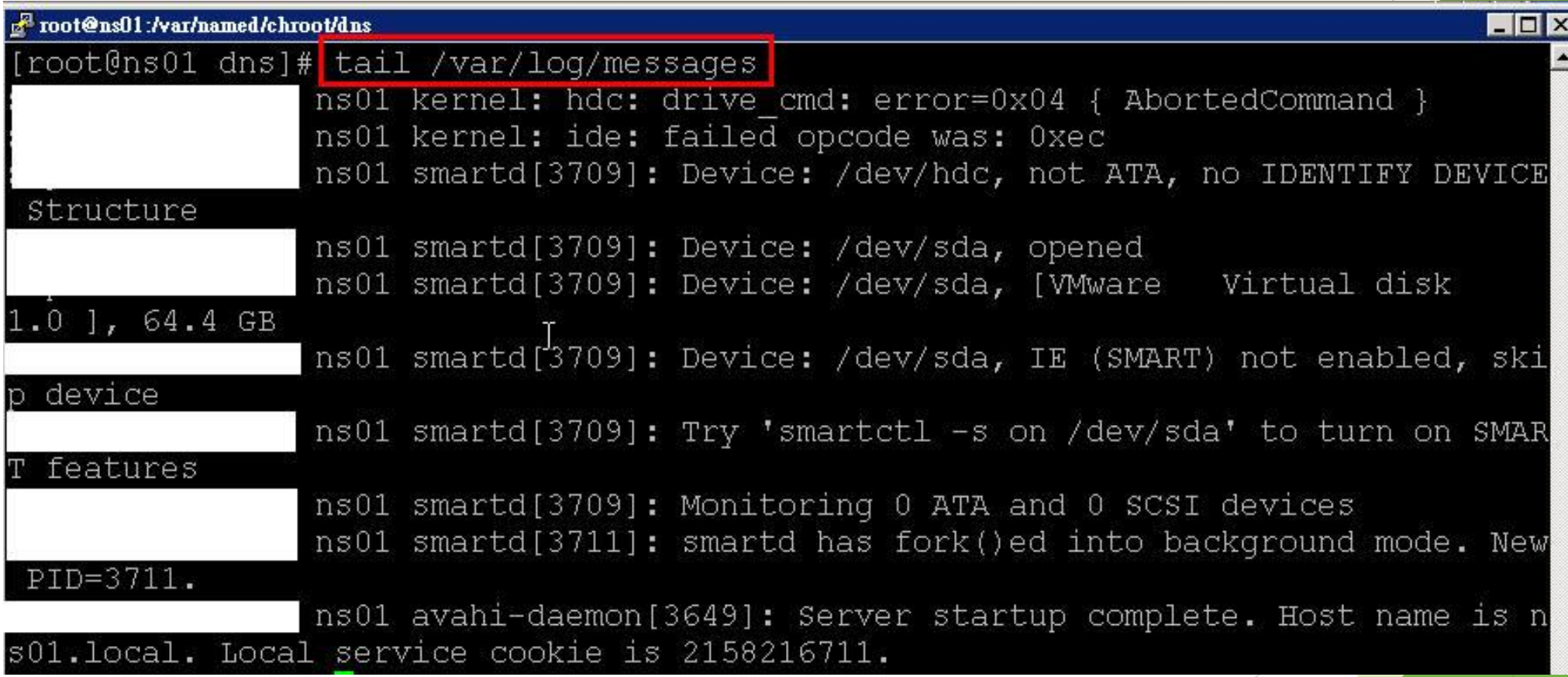

#### **DNS 安全性設定**

#### **DNS 紀錄檔設定**

# **DNS 進階限制**

#### **DNS** 服務監控

- ▶ DNS 常見問題
- **DNS 檢測步驟**

#### **DNS allow-query**

#### ▶ 說明

- 提供限制查詢來源
- 預設設定
	- 預設為任何來源皆可以連線查詢
- 使用語法
	- **allow-query { address\_match\_list; };**
- 使用範圍
	- ▶ 於 options 與 zone 區段內

- **DNS Notify**
	- ▶ 說明

▶ 轄區變更通知 (Master DNS Server 資料變更後通知 Slave Server) 使用語法

▶ notify yes | no; **-** 是否開啟該功能

*also-notify { addresslist; }***;** - 一併對指定主機進行通知

使用範圍

▶ 於 options 與 zone 區段內

- **DNS allow-notify**
	- ▶ 說明

▶ 提供限制轄區變更通知來源 ( zone 為 slave 才可以使用 )

- 預設設定
	- **▶ 預設只有 masters { ...} 區段來源可以進行**

使用語法

**allow-notify { address\_match\_list; };**

使用範圍

▶ 於 options 與 zone 區段內

#### Master DNS Notify

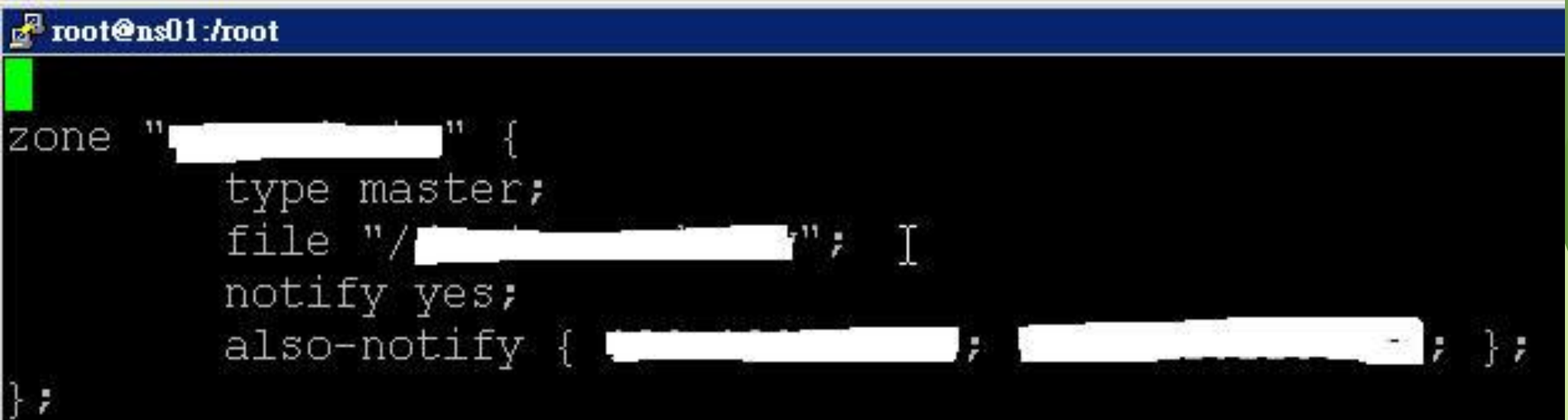

### Slave DNS Notify

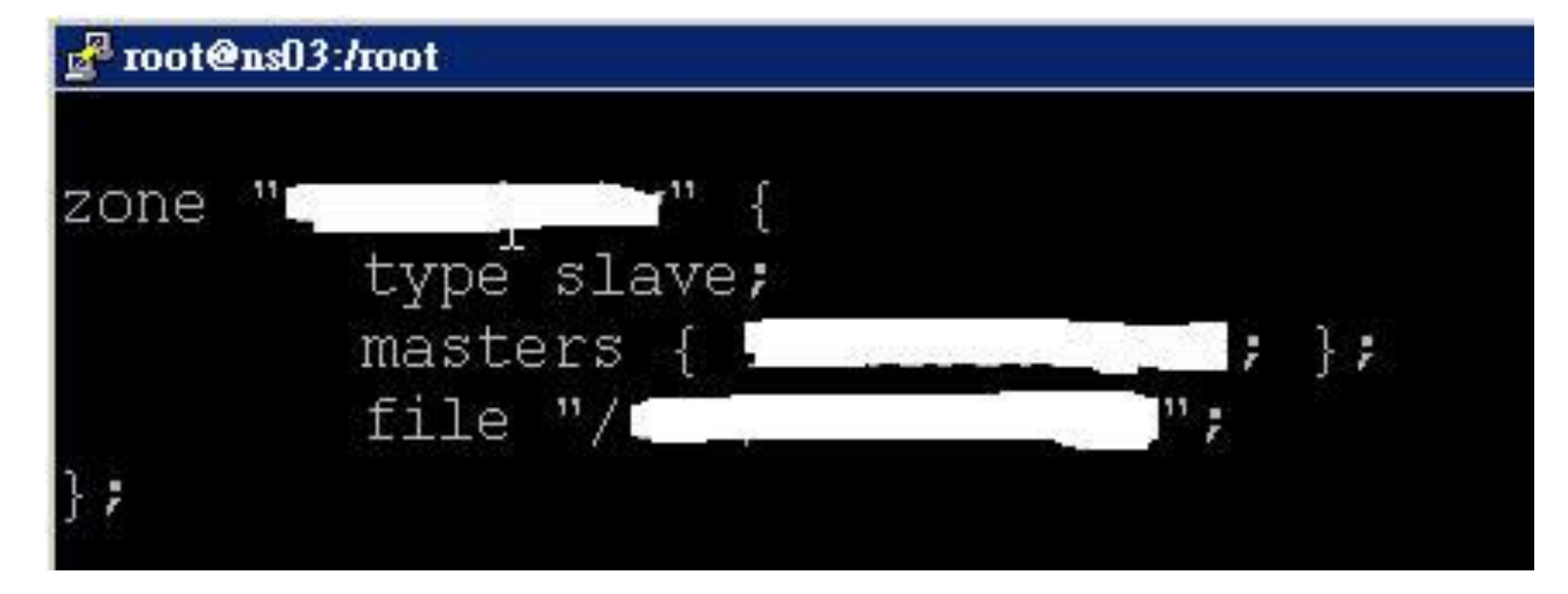

- **DNS allow-recursion / recursion**
	- ▶ 說明
		- 提供限制允許指定來源才可以使用遞迴查詢功能
	- 預設設定
		- 預設為允許任何來源皆可以遞迴查詢資料
			- **allow-recursion { any; };**
			- **Figure 1 Figure 2 Figure 3 Figure 3 Figure 3 Figure 3 Figure 3 Figure 3 Figure 3 Figure 3 Figure 3 Figure 3 Figure 3 Figure 3 Figure 3 Figure 3 Figure 3 Figure 3 Figure 3 Figure 3 Figure 3 Figure 3 Figure 3 Figure 3 Figur**
	- 使用語法
		- **allow-recursion { address\_match\_list; };**
		- **recursion yes | no;**

**ACL (Access Control List)**

▶ 說明

定義 acl 清單

提供給 **allow-\*** 系列參數使用

格式

**acl "name" { address\_match\_list; };**

預先定義好的存取清單名稱

**none、any、localhost、localnets**

- ▶ DNS 安全性設定
- **DNS** 紀錄檔設定
- **DNS** 進階限制

# **DNS** 服務監控

▶ DNS 常見問題

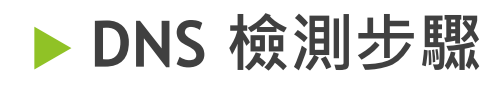

### DNS查詢工具

- **dns** 相關工具
	- 程式項目
		- **nslookup、host、dig**
	- 程式項目說明
		- **nslookup** ( query Internet name servers interactively)
		- **host** ( DNS lookup utility)
		- **dig** ( DNS lookup utility )

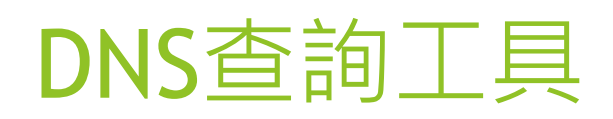

**nslookup**

使用方式

nslookup [option] [host-to-find] [dns-server]

交談模式常用的命令

**exit**

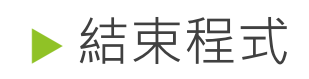

**lserver / server** : 切換 name server

**lserver**,使用本機 /etc/resolv.conf 的 nameserver 敘述

查詢切換到新的 name server

**server,**使用目前指定的 default name server 查詢

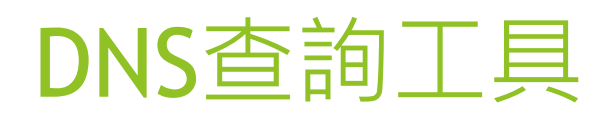

- **nslookup**
	- 交談模式常用的命令
		- **▶ set [no]recurse** : 設定使用 [非] 遞回類型尋找
		- **set type=N** : 設定查詢類型 (any,cname,a,soa,ns,mx,txt)

範例

- **nslookup www.seed.net.tw**
- **nslookup www.yahoo.com dns.hinet.net**
- **nslookup -type=ns yahoo.com**

### DNS查詢工具

#### **dig**

- ▶ 說明: Domain Information Gopher
- ▶ 使用方式
	- dig @server domain quert-type query-class
- 範例
	- **dig hinet.net**
	- **dig hinet.net soa**
	- **dig @dns.seed.net.tw seed.net.tw ns**
	- **dig -x 168.95.1.1**

#### DNS 服務Port

- **ifconfig 確認IP**
- **netstat –ntulp | grep :53**

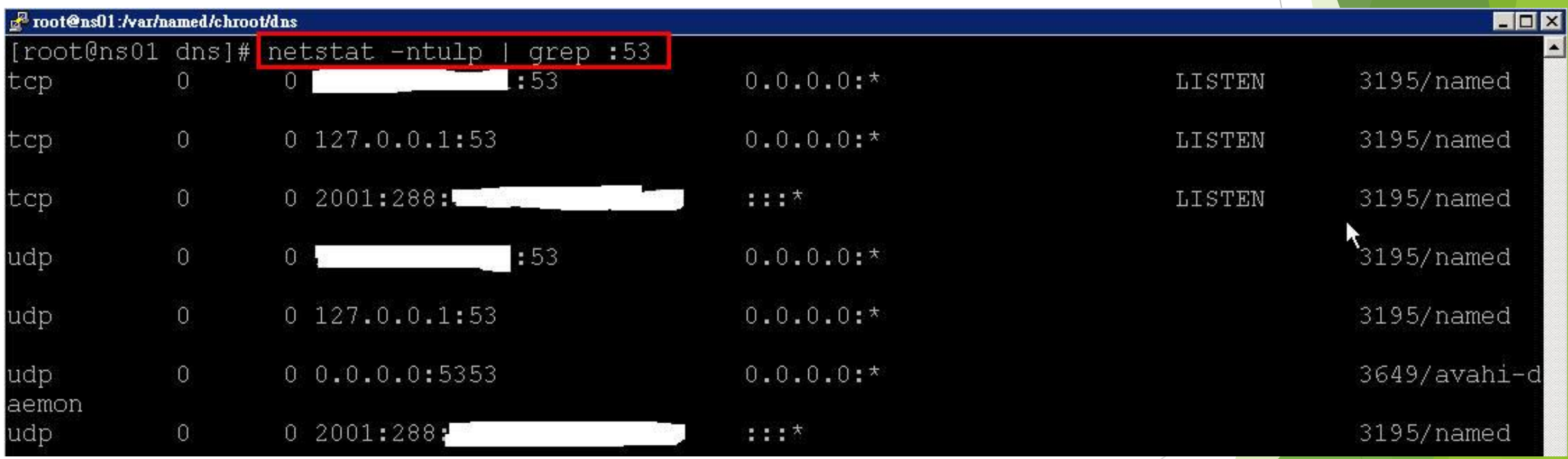

#### Top指令確認系統資源

#### F root@ns01:/var/named/chroot/dns

top - 07:23:48 up 1:16, 1 user, load average: 0.00, 0.00, 0.00 Tasks: 111 total, 1 running, 110 sleeping, 0 stopped, 0 zombie Cpu(s): 0.7%us, 0.3%sy, 0.0%ni, 98.5%id, 0.4%wa, 0.0%hi, 0.1%si, 0.0%st Mem: 4043720k total, 651868k used, 3391852k free, 58688k buffers Swap: 4192956k total, 0k used, 4192956k free, 395800k cached

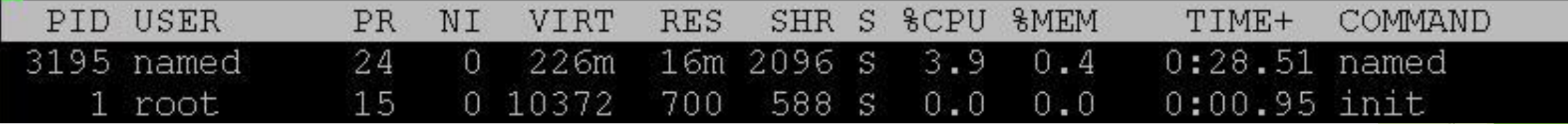

### MRTG、nagios監控服務

- <https://www.eriklundblad.com/log/post/monitor-bind-with-mrtg/>
- https://exchange.nagios.org/directory/Plugins/Network-[Protocols/DNS/check\\_dns-2Epl-\(Advanced-Nagios-Plugins-Collection\)/details](https://exchange.nagios.org/directory/Plugins/Network-Protocols/DNS/check_dns-2Epl-(Advanced-Nagios-Plugins-Collection)/details)

## Hypervisor上的DNS VM

▶ 可由VM看Performance

#### **DNS1**

Getting Started Summary Resource Allocation Performance Tasks & Events Alarms Console Permissions Maps Storage Views Update Manage

Overview Advanced

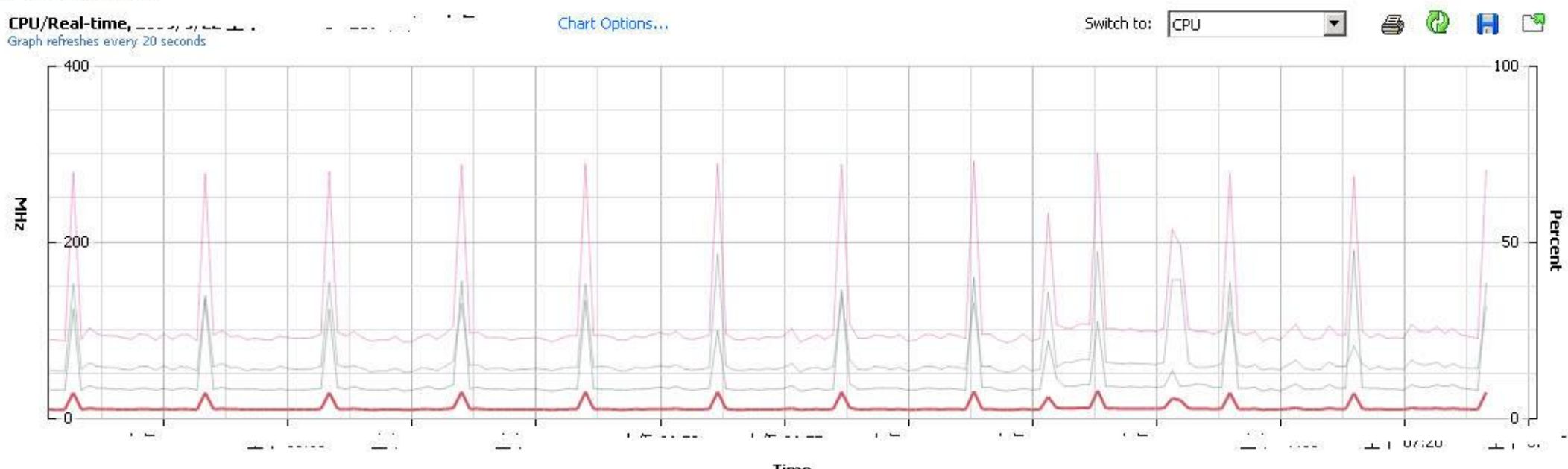

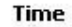

#### **Performance Chart Legend**

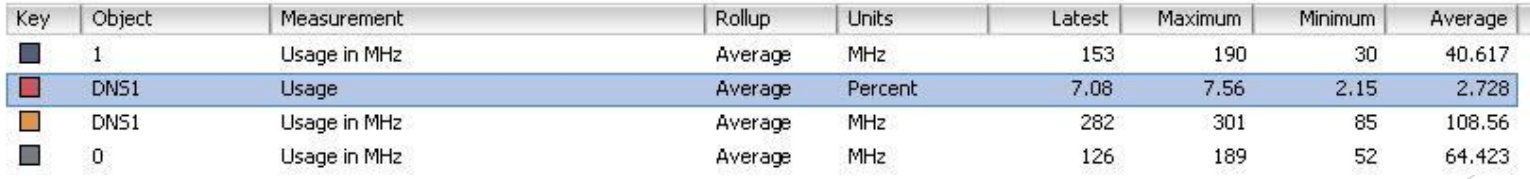

## Hypervisor上的DNS VM

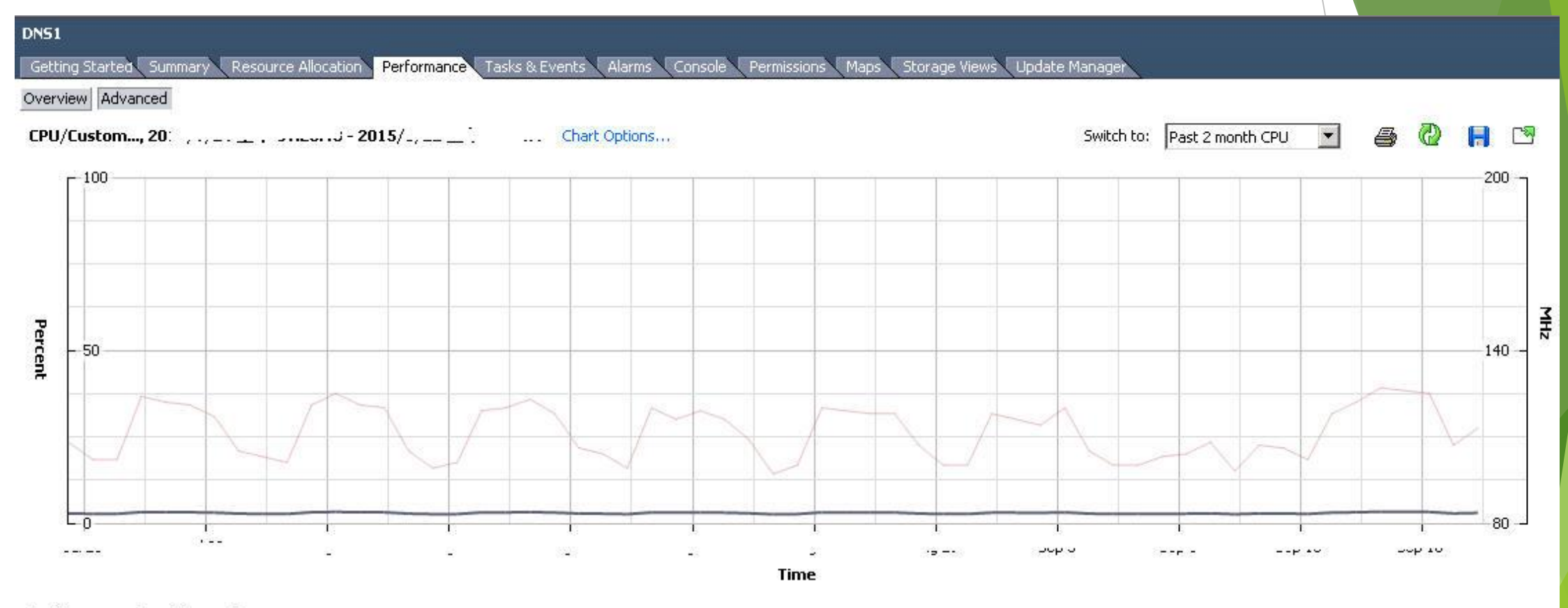

#### **Performance Chart Legend**

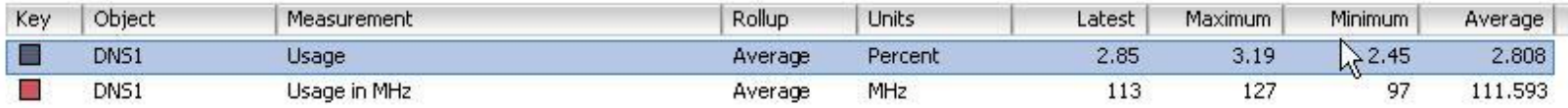

## Hypervisor校時

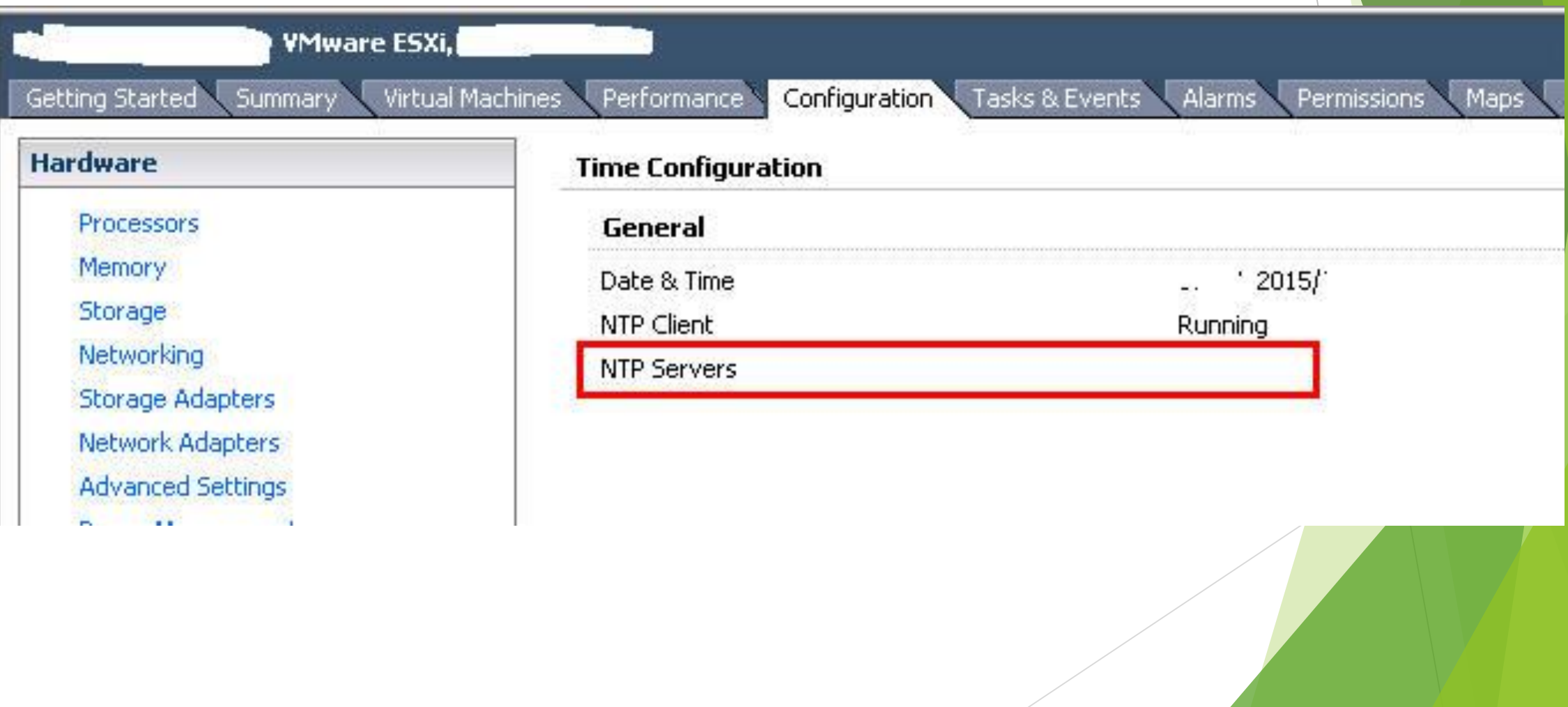

## Hypervisor網路redundant

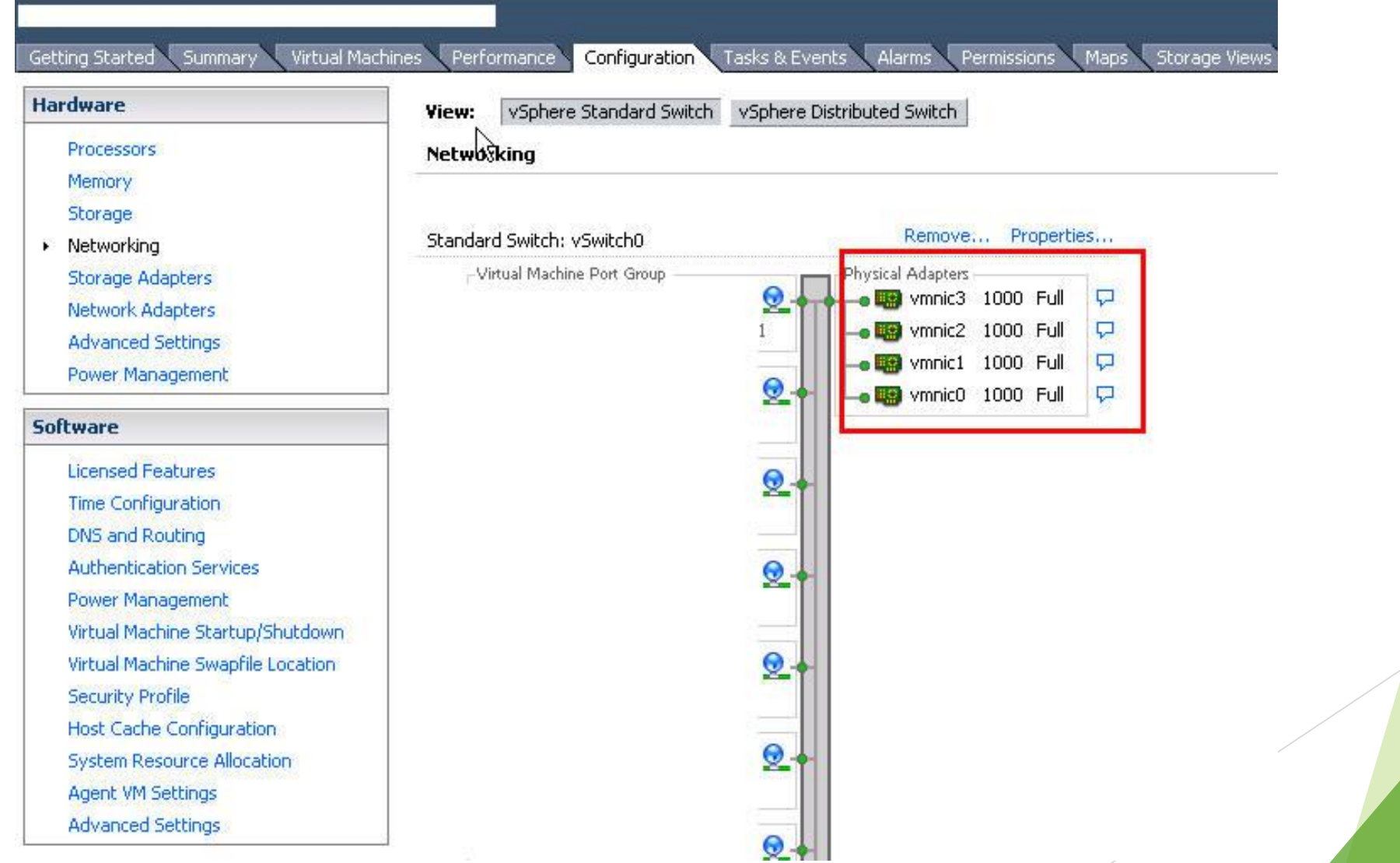

## Hypervisor網路redundant

#### vSwitch0 Properties

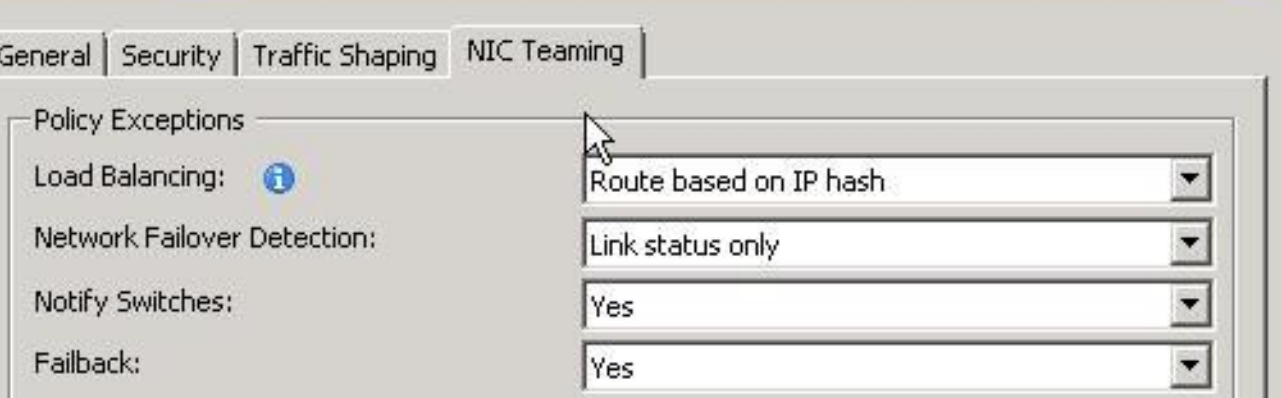

Failover Order:

Select active and standby adapters for this port group. In a failover situation, standby adapters activate in the order specified below.

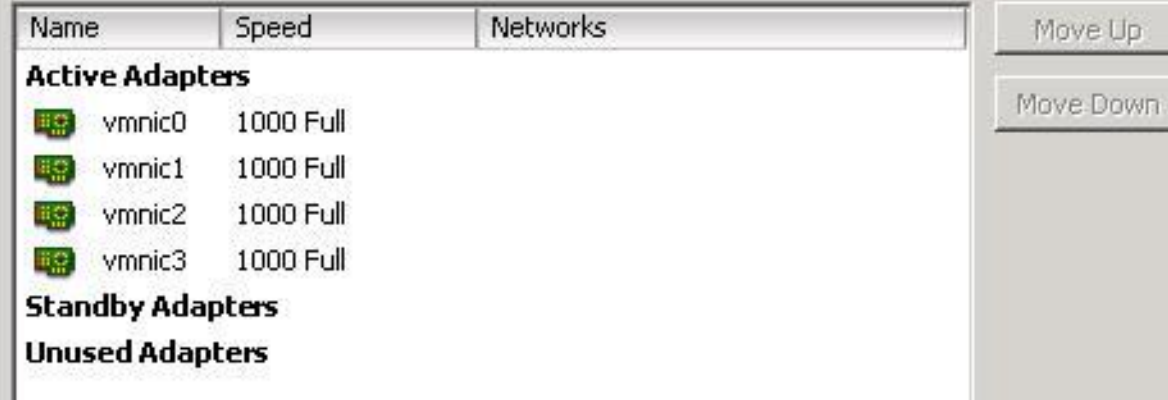

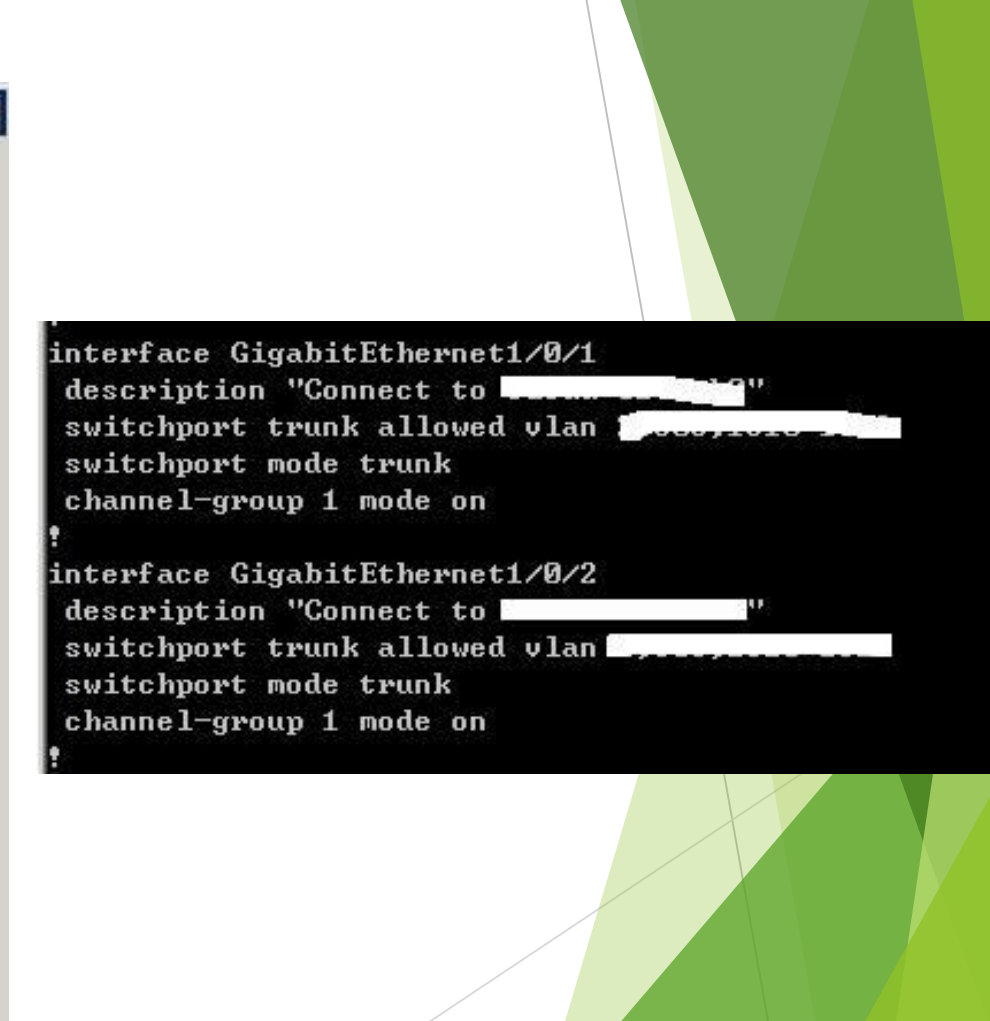

 $\mathbf{x}$ 

#### VMware HA細部微調

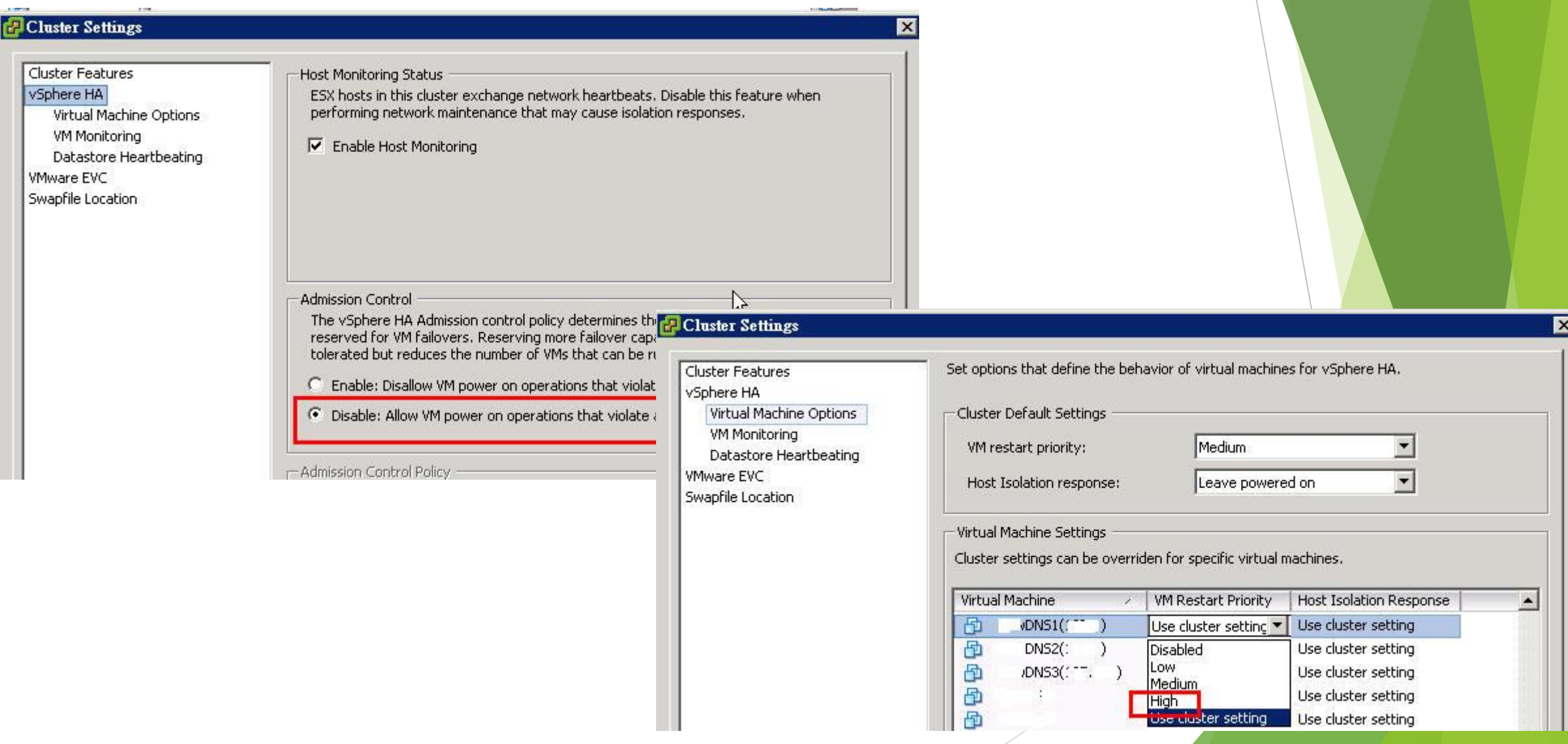

#### DNS設定備份、主機/VM備份

▶ 1. 將named.conf等相關設定tar備份

▶ 2. 定期將主機備份

# **DNS 常見問題**

#### **DNS 檢測步驟**

**DNS 安全性設定**

**DNS 紀錄檔設定**

**DNS 進階限制**

**DNS 服務監控**

#### 一、設定錯誤、啟動失敗

- ▶ 1. 更改以下檔案若有missing config會造成啟動失敗
	- **A** named.conf
	- ▶ 相關include設定檔
- ▶ 2. 建議更改前cp設定檔備份
	- ▶ 若重啟服務失敗則趕快先將設定檔cp回來

#### ▶ 3. ";"容易忘記

## 二、slave DNS沒有更新記錄

#### ▶ 1. 檢查slave dns notify log

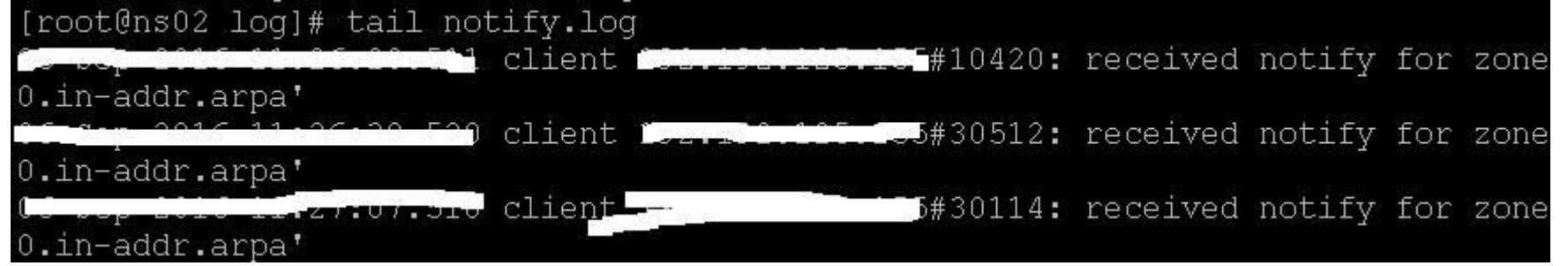

#### ▶ 2. 檢查slave dns

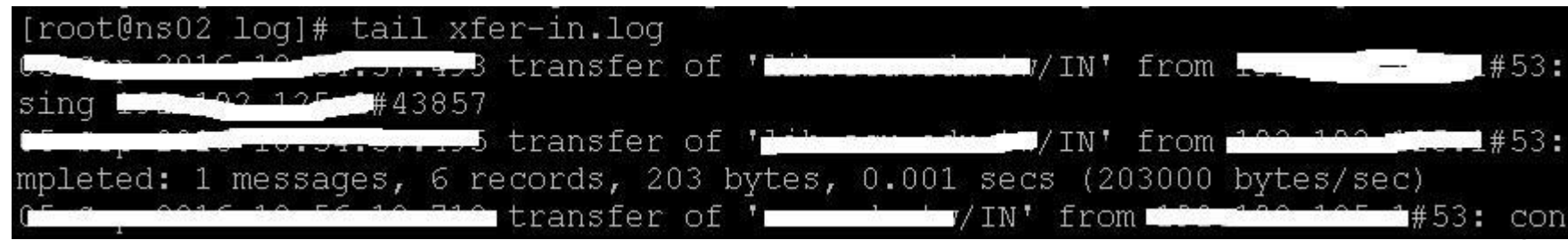

#### 二、slave DNS沒有更新記錄

▶ 3. telnet檢查兩台dns server port 53是否開通

▶ 4. 檢查設定master dns是否有將該zone設定notify yes與also-notify

▶ 5. 檢查設定slave dns是否有將該zone設定masters ip
# 三、更新master dns記錄, slave沒有同步

#### ▶ 1. 檢查slave dns notify log

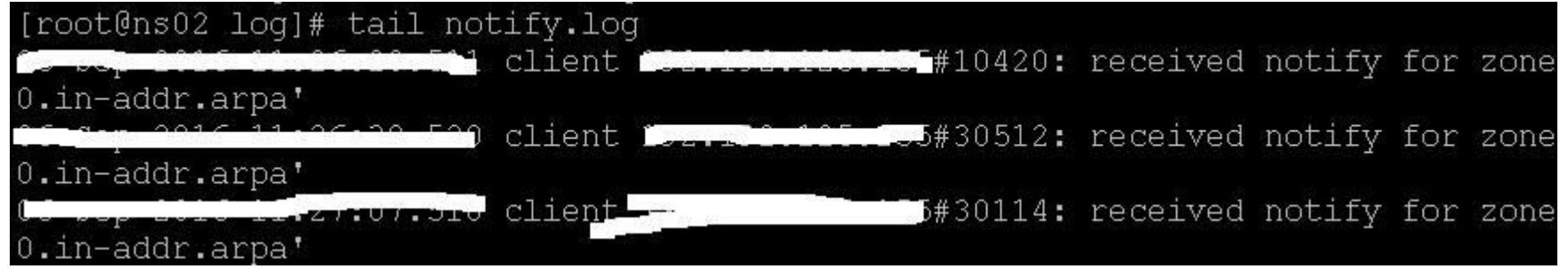

#### ▶ 2. 檢查slave dns

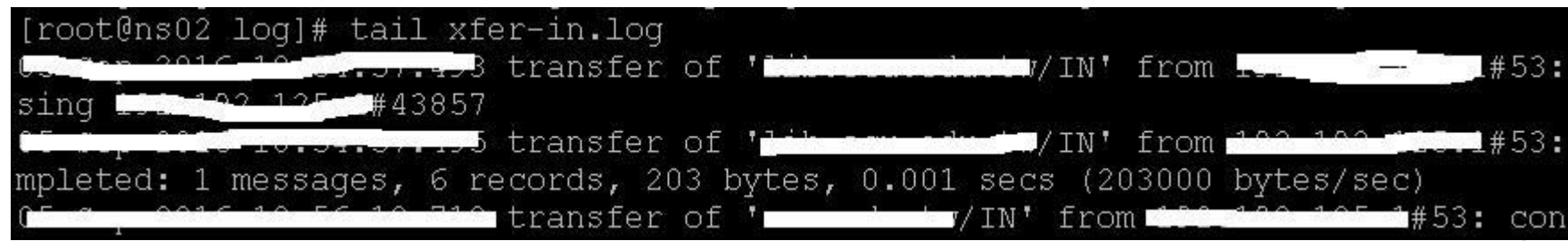

# 三、更新master dns記錄, slave沒有同步

#### ▶ 3. master dns設定是否有更新serial number

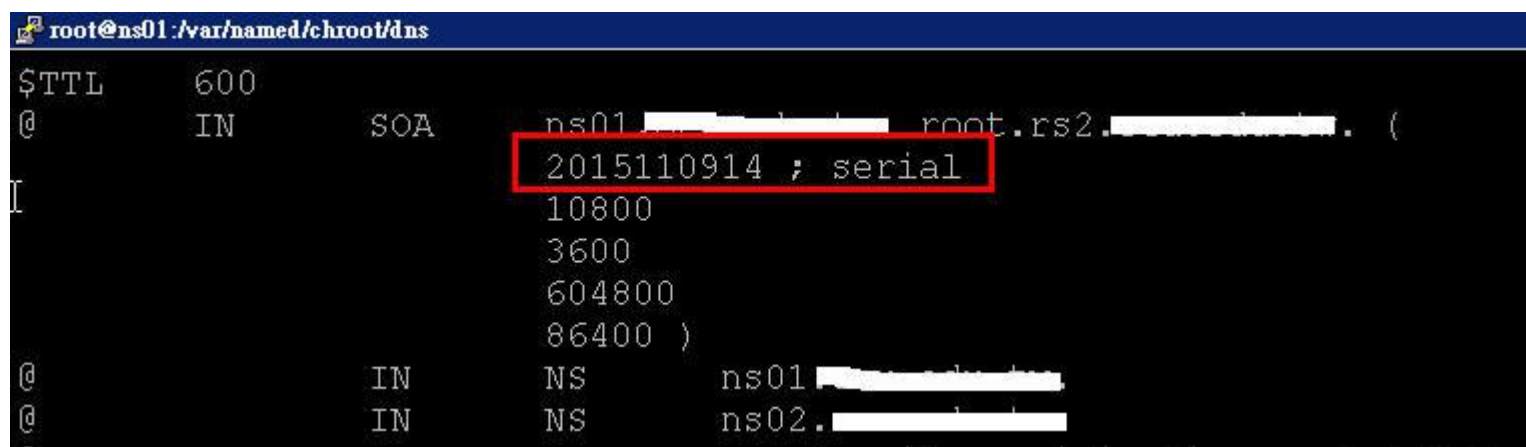

#### ▶ 4. master dns檢查xfer-out log

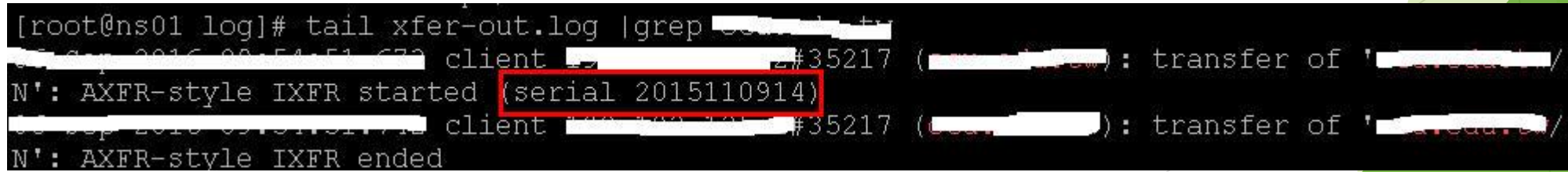

# 四、dns query外網速度慢

- ▶ 1. 確認是否有設定forwarders
- ▶ 2. 確認dns server使用該forwarder ip查詢是否會被阻擋
- ▶ 3. 可設定多組forwarders ip

# 五、dns無法query至網外

- ▶ 1. 確認是否有被教育部通報IP被阻擋
	- <http://rs.edu.tw/tanet/spam.html>
	- <http://block.mlc.edu.tw/>
	- <https://www.tc.edu.tw/net/netflow>
- ▶ 2. DNS NAT IP最好跟user網段對外NAT分開

# 六、DNS反應速度很慢

- ▶ 1. 由DNS top或MRTG檢查dns cpu loading
- ▶ 2. 檢查dns security log是否有大量錯誤
- ▶ 3. 有可能被DDoS
- ▶ 4. 確認區域是否allow外部query

### 七、一定要設定反解嗎?

- ▶ 反解IP只是一連串的符號
	- Dns.stepwise.com.tw  $\rightarrow$  125.227.68.246
	- ▶ 125.227.68.246  $\rightarrow$  125-227-68-246. HINET-IP. hinet.net
- 哪種狀況要使用反解
	- **Mail server**
	- **I** vmware
- 反解的好處
	- 增加連線速度
	- Mail Spam

### 八、避免LAME Server

▶ 建置兩台DNS Server作同步, 進階再作負載平衡

▶ Server第二組DNS IP不要設定外部DNS IP

▶ 與上層組織設定第二組DNS

▶ Master、slave DNS最好在不同的sub-net

## 九、mail server寄信都被退,是否跟DNS 有關

- <https://www.senderbase.org/>
	- 檢查有無在黑名單
- ▶ DNS不需修改A record
- ▶ Mail server可修改NAT對外IP

### 十、DNS Server無法寫入資料

確認系統碟使用量

▶ 刪除不必要檔案

Rotate log

▶ LVM增加空間

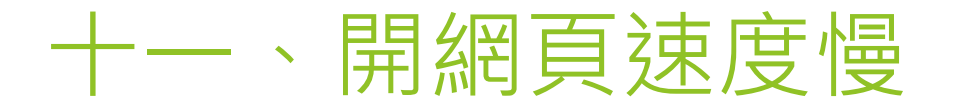

確認內、外部開啟網頁速度

▶ 檢查IPV6 DNS設定

▶ 檢查web IPV6 IP

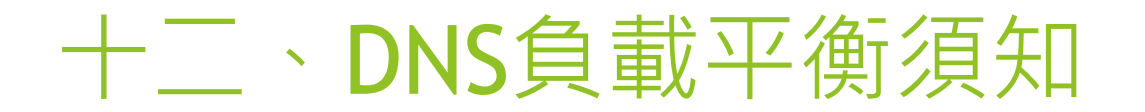

#### ▶ DNS server負載需注意

去回不同路

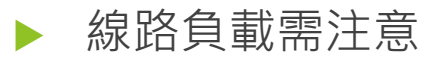

▶ 外部Dns query路徑

### **DNS 安全性設定**

**DNS 紀錄檔設定**

- **DNS 進階限制**
- **DNS 服務監控**

#### ▶ DNS 常見問題

# **DNS 檢測步驟**

# 檢測查詢一-確認第二層ns ip

- Dig @8.8.8.8 com.tw ns
- Nslookup
	- ▶ Server 8.8.8.8
	- Set type=ns
	- Com.tw

# 檢測查詢二-確認第三層ns ip

- Dig @a.twnic.net.tw stepwise.com.tw ns
- Nslookup
	- Server a.twnic.net.tw
	- $\blacktriangleright$  Set type=ns
	- Stepwise.com.tw

### 檢測查詢三-確認dns servers ns record

Dig @dns.stepwise.com.tw stepwise.com.tw ns

Dig @dns2.stepwise.com.tw stepwise.com.tw ns

#### Nslookup

- Server dns.stepwise.com.tw
- $\blacktriangleright$  Set type=ns
- Stepwise.com.tw
- Server dns2.stepwise.com.tw
- $\blacktriangleright$  Set type=ns
- Stepwise.com.tw

### 檢測查詢四-確認SOA序號

- Dig @dns.stepwise.com.tw stepwise.com.tw SOA
- Dig @dns2.stepwise.com.tw stepwise.com.tw SOA
- Nslookup
	- Server dns.stepwise.com.tw
	- $\blacktriangleright$  Set type=soa
	- Stepwise.com.tw
	- Server dns2.stepwise.com.tw
	- $\blacktriangleright$  Set type=soa
	- Stepwise.com.tw

# 檢測查詢五-確認MX record

- Dig @dns.stepwise.com.tw stepwise.com.tw mx
- Dig @dns2.stepwise.com.tw stepwise.com.tw mx
- Nslookup
	- Server dns.stepwise.com.tw
	- $\blacktriangleright$  Set type=mx
	- Stepwise.com.tw
	- Server dns2.stepwise.com.tw
	- $\blacktriangleright$  Set type=mx
	- Stepwise.com.tw

## 檢測查詢六-確認a record(www網站)

- ▶ Dig @dns.stepwise.com.tw [www.stepwise.com.tw](http://www.stepwise.com.tw/) a
- Dig @dns2.stepwise.com.tw [www.stepwise.com.tw](http://www.stepwise.com.tw/) a
- **Nslookup** 
	- Server dns.stepwise.com.tw
	- $\blacktriangleright$  Set type=a
	- [www.stepwise.com.tw](http://www.stepwise.com.tw/)
	- Server dns2.stepwise.com.tw
	- $\blacktriangleright$  Set type=a
	- www.stepwise.com.tw

### 檢測查詢七-其它網站工具

[https://www.whatsmydns.net](https://www.whatsmydns.net/)

<https://dnschecker.org/>

<http://dnscheck.pingdom.com/>

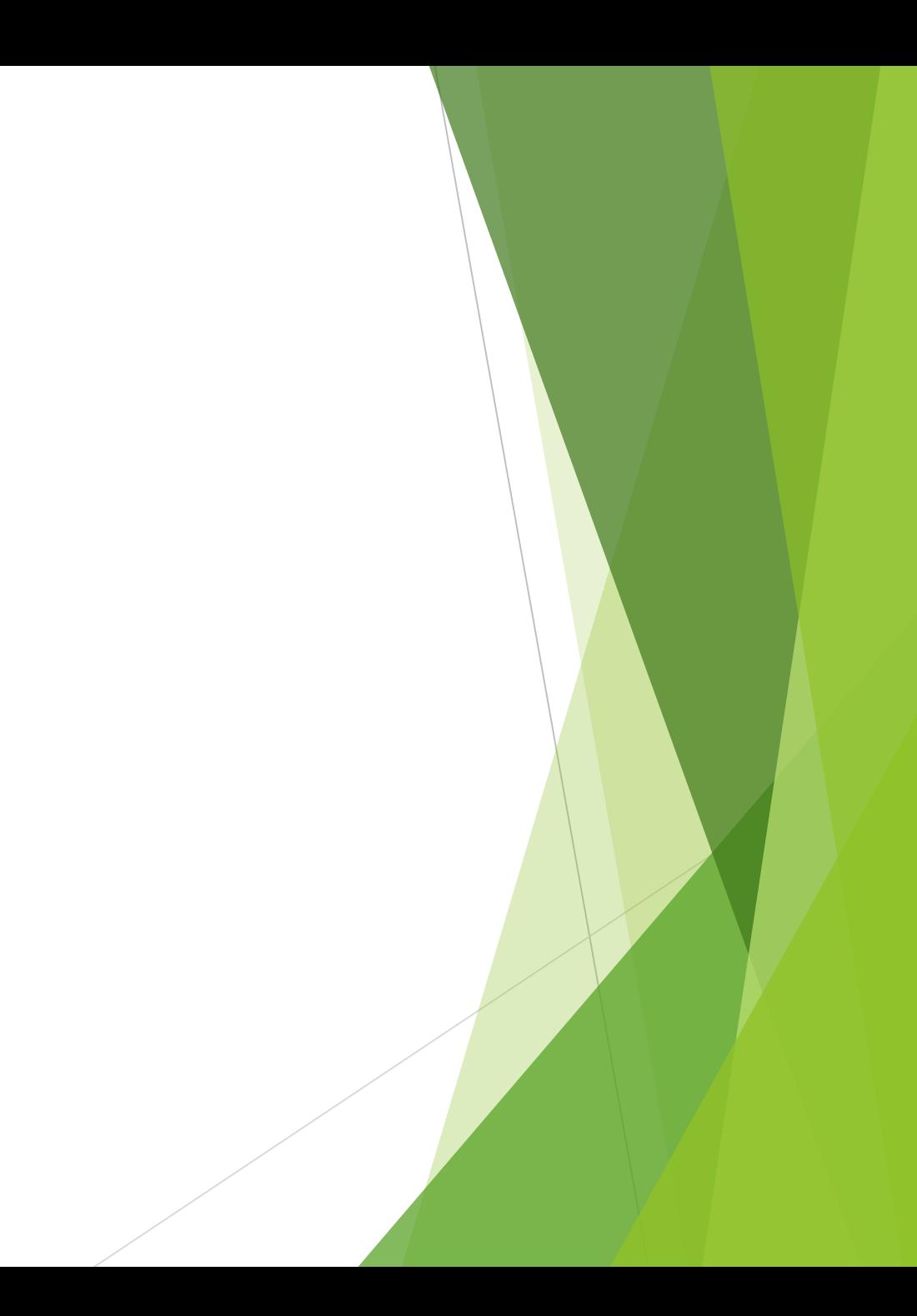